# **SONY**

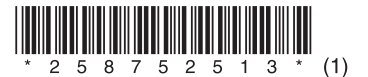

# *Záznamník*

# Návod na použitie

#### *Záznam majiteľa*

Typové označenie (Model No.) je umiestnené na zadnej strane zariadenia a výrobné číslo (Serial No.) je umiestnené vo vnútri priestoru pre batérie. Výrobné číslo si poznamenajte do kolónky uvedenej nižšie. Kedykoľvek budete kontaktovať predajcu Sony ohľadom tohto zariadenia, informujte ho o uvedených číslach/označeniach.

Model No. ICD-MX20 Serial No.

# **IC RECORDER** *ICD-MX20*

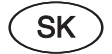

# **Informácia pre spotrebiteľov**

# **Informácia**

Správa federálnej komisie pre komunikácie (FCC-Federal Communication Commision)

Toto zariadenie bolo testované a bolo zistené, že vyhovuje požiadavkám, stanoveným pre digitálne zariadenia triedy B, v zhode s časťou 15 predpisov FCC. Splnenie týchto podmienok zaručuje ochranu proti rušivým interferenciám pri bežnej inštalácii v domácnosti. Toto zariadenie generuje, používa a môže vyžarovať rádiofrekvenčnú energiu a v prípade, že nie je inštalované a používané v súlade s pokynmi, môže zapríčiniť prenikanie rušivých interferencií do rádiokomunikačnej siete.

Nie je však možné zaručiť, že sa rušenie v špecifických prípadoch nevyskytne aj pri správnej inštalácii. Ak zariadenie spôsobuje nežiaduce rušenie rozhlasového alebo televízneho signálu, napr. pri zapnutí alebo vypnutí zariadenia, spotrebiteľovi sa odporúča pokúsiť sa potlačiť interferencie jedným z nasledovných spôsobov:

- Presmerovať alebo premiestniť prijímaciu anténu.
- Zväčšiť vzdialenosť medzi týmto zariadením a prijímačom.
- Pripojiť zariadenie do elektrickej zásuvky zapojenej na inú fázu než je pripojený prijímač.
- Konzultovať problém s predajcom, prípadne so skúseným rádio/TV technikom.

Upozorňujeme vás, že akoukoľvek manipuláciou so zariadením, ktorá nie je výslovne uvedená v tomto návode, sa zbavujete práva na prípadnú reklamáciu výrobku.

## **Pamäťová karta "Memory Stick"**

Toto zariadenie spĺňa podmienky časti 15 predpisov FCC. Prevádzka je podmienená splneniu dvoch podmienok: (1) Zariadenie nemôže spôsobovať rušivé interferencie a (2) zariadenie musí absorbovať všetky prijaté interferencie, vrátane interferencií, ktoré môžu spôsobiť neželanú prevádzku.

Ak máte akékoľvek otázky ohľadom tohto zariadenia, kontaktujte najbližšieho predajcu Sony alebo pozri http://www.sony.com/

## **Vyhlásenie o zhode**

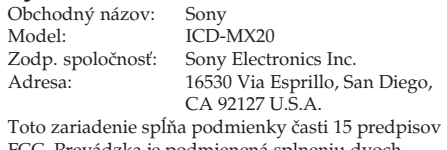

FCC. Prevádzka je podmienená splneniu dvoch podmienok: (1) Zariadenie nemôže spôsobovať rušivé interferencie a (2) zariadenie musí absorbovať všetky prijaté interferencie, vrátane interferencií, ktoré môžu spôsobiť neželanú prevádzku.

# **Upozornenie pre užívateľov**

Program © 1999, 2000, 2001, 2002, 2003, 2004, 2005 Sony Corporation

Dokumentácia © 2005 Sony Corporation

Všetky práva vyhradené. Tento návod na použitie alebo softvér v ňom popísaný, či už vcelku alebo jeho časti, nie je možné šíriť, prekladať alebo upravovať bez predchádzajúceho písomného súhlasu spoločnosti Sony Corporation.

SPOLOČNOSŤ SONY CORPORATION NENESIE ŽIADNU ZODPOVEDNOSŤ ZA NÁHODNÉ, NÁSLEDNÉ ALEBO ZVLÁŠTNE POŠKODENIA, PRÍPADNE POŠKODENIA ÚMYSELNÉ, KTORÉ VZNIKLI NEDODRŽANÍM POKYNOV A INFORMÁCIÍ V TOMTO NÁVODE, SOFTVÉRI ALEBO CHYBNÝM POUŽÍVANÍM.

Spoločnosť Sony Corporation si vyhradzuje právo na akékoľvek zmeny tohto návodu alebo informácií v ňom obsiahnutých.

Softvér popísaný v tomto návode môže tiež závisieť od podmienok licenčnej dohody pre jednotlivých užívateľov.

- Tento softvér je určený pre OS Windows. Jeho používanie nie je možné v prostredí Macintosh.
- Dodávaný prepojovací kábel je určený len pre záznamník ICD-MX20. Pomocou tohto kábla nie je možné pripájať iné záznamníky.

## **Informácia**

PREDAJCA NENESIE ŽIADNU ZODPOVEDNOSŤ ZA PRIAME, NÁHODNÉ, NÁSLEDNÉ POŠKODENIA AKEJKOĽVEK POVAHY, ANI ZA STRATY A UJMY, KTORÉ VZNIKLI CHYBOU ZARIADENIA, ALEBO POUŽÍVANÍM AKÉHOKOĽVEK INÉHO ZARIADENIA.

## **Likvidácia starých elektrických a elektronických zariadení (Platí v Európskej Únii a ostatných európskych krajinách so zavedeným separovaným zberom)**

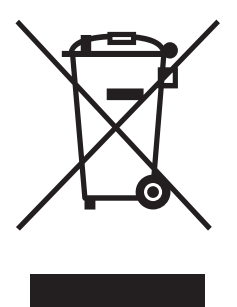

Tento symbol na výrobku alebo obale znamená, že s výrobkom nemôže byť nakladané ako s domovým odpadom. Miesto toho je potrebné ho doručiť do vyhradeného zberného miesta na recykláciu elektrozariadení. Tým, že zaistíte správne zneškodnenie, pomôžete zabrániť potencionálnemu negatívnemu vplyvu na životné prostredie a ľudské zdravie, ktoré by v opačnom prípade hrozilo pri

nesprávnom nakladaní s týmto výrobkom. Recyklácia materiálov pomáha uchovávať prírodné zdroje. Pre získanie ďalších podrobných informácií o recyklácii tohoto výrobku kontaktujte prosím váš miestny alebo obecný úrad, miestnu službu pre zber domového odpadu alebo predajňu, kde ste výrobok zakúpili.

Aplikovateľné príslušenstvo: Stereo slúchadlá

Platnosť označenia CE je obmedzená len na krajiny, v ktorých je platná, hlavne v krajinách EEA (Európska hospodárska zóna).

# **Obchodné značky**

- "Memory Stick" a  $\triangleq$  sú obchodné značky spoločnosti Sony Corporation.
- "MagicGate Memory Stick" je obchodná značka spoločnosti Sony Corporation.
- "Memory Stick Duo" a MEMORY STICK DUO sú obchodné značky spoločnosti Sony Corporation.
- "Memory Stick PRO Duo" a MEMORY STICK PRO Duo sú obchodné značky spoločnosti Sony Corporation.
- IBM a PC/AT sú obchodné značky spoločnosti International Business Machines Corporation.
- Microsoft, Windows a Outlook sú obchodné značky spoločnosti Microsoft Corporation registrované v USA a ostatných krajinách. Autorské práva © 1995 Microsoft Corporation. Všetky práva vyhradené. Časť autorských práv © 1995 Microsoft Corporation
- Apple a Macintosh sú obchodné značky spoločnosti Apple Computer Inc. registrované v USA a ostatných krajinách.
- Pentium je ochranná známka spoločnosti Intel Corporation.
- NaturallySpeaking, Dragon Systems sú obchodné značky spoločnosti ScanSoft, Inc. a sú registrované v USA a/alebo ostatných krajinách.
- Všetky ostatné obchodné značky a ochranné známky sú obchodnými značkami alebo ochrannými známkami ich príslušných vlastníkov. Označenia "™" a "®" nie sú v tomto návode vždy uvádzané.

Softvér "Digital Voice Editor" využíva nasledovné softvérové moduly: Microsoft® DirectX®

© 2001 Microsoft Corporation. Všetky práva vyhradené.

# **Riešenie problémov**

Skôr ako pristúpite k žiadosti o opravu, prezrite si tento prehľad. Ak problémy naďalej pretrvávajú, kontaktujte najbližšieho predajcu Sony.

## **Zariadenie nepracuje.**

- Batérie nie sú vložené podľa správnej polarity.
- Batérie sú vybité.
- Tlačidlá sú blokované prepínačom HOLD. (Pri stlačení akéhokoľvek tlačidla sa na 3 sekundy zobrazí "HOLD".)

## **Pamäťová karta "Memory Stick" sa nesprístupní. Počet automaticky vytvorených priečinkov na karte "Memory Stick" je menej než 5.**

• Keďže karta "Memory Stick" obsahuje obrazové dáta alebo iné súbory, pamäť potrebná na vytvorenie počiatočných priečinkov nie je dostatočná. Na odstránenie nepotrebných súborov použite Windows Explorer alebo iný nástroj, alebo pomocou Menu "Format" zariadenia naformátujte kartu "Memory Stick".

# **Z reproduktora nepočuť zvuk.**

- Sú pripojené slúchadlá.
- Hlasitosť je na minimálnej úrovni.

## **Z reproduktora je počuť zvuk, aj keď sú zapojené slúchadlá.**

• Ak počas prehrávania zapojíte slúchadlá nesprávne, zvuk môže byť počuť aj z reproduktora. Odpojte slúchadlá a znova ich správne zapojte.

## **Nesvieti indikátor OPR.**

• "LED" je v Menu nastavené na "OFF". Zobrazte ponuku Menu a nastavte "LED" na "ON".

## **Nie je možné spustiť nahrávanie.**

- Pamäť je plná. Odstráňte nepotrebné záznamy. Prípadne pomocou softvéru Digital Voice Editor uložte záznamy zo záznamníka na pevný disk PC. Môžete tiež použiť kartu "Memory Stick" s dostatočnou kapacitou.
- Ochranná klapka na karte "Memory Stick" je v polohe "LOCK".
- Vo zvolenom priečinku už je 999 záznamov. Zvoľte iný priečinok, alebo odstráňte nepotrebné záznamy.

## **Nie je možné odstrániť záznam.**

- Záznam alebo priečinok obsahujúci záznam je v PC označený ako "Iba na čítanie" ("Read-only"). Prieskumníkom Windows Explorer zobrazte záznam alebo priečinok a v záložke "Vlastnosti" ("Properties") zrušte zaškrtnutie atribútu "Iba na čítanie".
- Ochranná klapka na karte "Memory Stick" je v polohe "LOCK".

# **K staršiemu záznamu sa nedá pridať záznam, ani sa nedá prepísať záznam.**

- Voľná kapacita pamäte v záznamníku nie je dostatočná. Prepisovaná časť sa vymaže, až keď bude nahrávanie novej časti ukončené. Z tohto dôvodu môže byť prepisovanie len také dlhé, ako je dostupný čas pre záznam.
- Výrobné nastavenie položky "Add/Over" (pridanie/ prepísanie záznamu) je "OFF". Zobrazte ponuku Menu a nastavte "Add/Over" na "Add REC" alebo "Overwrite".

## **Nahrávanie je rušené.**

• Funkcia VOR (Voice Operated Recording) je aktivovaná. Nastavte "VOR" v Menu na "OFF".

## **Nahrávanie sa prerušilo (pri nahrávaní z externého zariadenia).**

• Ak na prepojenie záznamníka a zdroja zvuku použijete netienený audio prepojovací kábel, zvuk sa môže nahrať nekvalitne. Používajte len tienený audio prepojovací kábel.

## **Počuť šum.**

- Počas záznamu ste šuchli prstom alebo iným predmetom po zariadení, z tohto dôvodu sa do záznamu nahral šum.
- Počas prehrávania alebo nahrávania bolo zariadenie umiestnené blízko zdroja striedavého prúdu, žiarivky alebo mobilného telefónu.
- Konektor pripojeného mikrofónu bol počas nahrávania znečistený. Vyčistite ho.
- Konektor slúchadiel je znečistený. Vyčistite ho.

## **Úroveň záznamu je nízka.**

- "Mic Sense" (citlivosť mikrofónu) je nastavené na "Low". Zobrazte ponuku Menu a nastavte "Mic Sense" na "High".
- Ak nie je dobre počuť tiché zvuky v zázname, prepnite prepínač VOICE UP do polohy "ON". Zvuk sa zosilní a bude lepšie počuteľný.

## **Rýchlosť prehrávania je príliš nízka alebo vysoká.**

• Rýchlosť prehrávania je nastavená pomocou funkcie "DPC" v Menu. Posuňte prepínač DPC do polohy "OFF", alebo zobrazte ponuku Menu a v položke "DPC" nanovo nastavte rýchlosť prehrávania.

## **Zobrazilo sa "--Y--M--D" alebo "--:--".**

• Nenastavili ste hodiny. Zobrazte "Date&Time" v Menu a nastavte hodiny.

#### **V zobrazení dátumu záznamu sa zobrazilo "--Y--M--D" alebo "--:--".**

• Dátum a čas záznamu sa nezobrazí, ak ste v čase nahrávania nemali nastavený dátum a čas. Zobrazte "Date&Time" v Menu a nastavte hodiny.

## **V ponuke Menu je málo položiek.**

• V ponuke Menu sú niektoré položky, ktoré sa nezobrazujú počas nahrávania alebo prehrávania.

## **Znak v názve priečinka alebo záznamu**  $s$ a zobrazí ako " $\square$ ".

• Zariadenie nepodporuje a nedokáže zobraziť niektoré znaky, ktoré sa zadali pomocou dodávaného softvéru "Digital Voice Editor".

# **Záznamy v priečinku sa netriedia podľa počtu prioritných značiek.**

• V prípade triedenia záznamov pomocou dodávaného softvéru "Digital Voice Editor" budú záznamy v zariadení usporiadané tak, ako sa usporiadali v PC. V PC usporiadajte záznamy podľa počtu prioritných značiek pomocou dodávaného softvéru "Digital Voice Editor".

## **Zostávajúci čas pre nahrávanie zobrazený na displeji je kratší ako čas zobrazený v dodávanom softvéri "Digital Voice Editor".**

• Zariadenie potrebuje určitú kapacitu pamäte na systémovú operáciu. Táto kapacita sa odráta od zostávajúcej voľnej kapacity (času) a toto je príčinou rozdielu.

# **Výdrž batérií je príliš krátka.**

• Výdrž batérií popísaná v časti "Krok 1: Vloženie batérií" zodpovedá prehrávaniu cez vstavaný reproduktor pri nastavení hlasitosti na strednú úroveň (pri použití alkalických batérií Sony LR03 (SG)). Výdrž batérií môže byť v závislosti od spôsobu používania zariadenia kratšia.

## **Zobrazenie "ACCESS" sa nevyplo.**

• Ak zariadenie spracúva väčší objem dát, hlásenie "ACCESS" môže byť zobrazené aj dlhší čas. Nejde o poruchu zariadenia. Počkajte, kým hlásenie nezmizne.

## **Zariadenie nepracuje správne.**

• Vyberte batérie a opäť ich vložte (dodržte správnu polaritu).

## **Nie je možné pripojiť zariadenie k PC.**

• Pozri návod na použitie softvéru "Digital Voice Editor 2".

Nezabudnite, že počas servisných činností môže dôjsť k odstráneniu nahraných záznamov.

# B*Začíname*

# *Krok 1: Vloženie batérií*

- **1 Posuňte a odklopte kryt priestoru pre batérie.**
- **2 Vložte dve alkalické batérie LR03 (veľkosť AAA) a založte kryt. Dodržte správnu polaritu.**

Batérie vkladajte najskôr stranou –.

Pri prvom vložení batérií, prípadne ak bolo zariadenie dlhší čas bez batérií, sa na displeji zobrazí zobrazenie pre nastavenie hodín "Set Date&Time". Podľa postupu v časti "Krok 2: Nastavenie hodín" nastavte dátum a čas.

Ak sa kryt batérií náhodou uvoľní, upevnite ho podľa obrázka.

## **Výmena batérií**

Stav batérií je na displeji indikovaný nasledovne:

: Vymeňte obidve batérie za nové.

 $\mathbb{Z}[\Gamma]$ : Zobrazí sa hlásenie "Replace Batteries" a zariadenie sa zastaví.

**Výdrž batérií\*** (Pri použití alkalických batérií Sony LR03 (SG).)

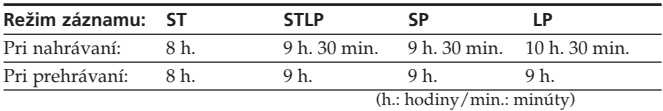

\* Nepretržité nahrávanie/prehrávanie.

\* Približné hodiny a minúty.

\* Pri prehrávaní cez vstavaný reproduktor a nastavení hlasitosti na strednú hodnotu.

\* Výdrž batérií môže byť v závislosti od spôsobu používania zariadenia kratšia.

# **Napájanie z elektrickej siete**

Zapojte AC adaptér (nedodávaný) do konektora DC IN 3V na zariadení a do elektrickej zásuvky. Nikdy nepoužívajte iné sieťové AC adaptéry.

**Do konektora DC IN 3V Sieťový AC adaptér (nedodávaný)**

**Polarita konektora**

<u>କ</u>ହି

#### *Poznámky k batériám*

- Nepoužívajte mangánové batérie.
- Nenabíjajte nedobíjateľné batérie.
- Ak nebudete zariadenie dlhší čas používať, vyberte batérie. Predídete tak prípadnému poškodeniu zariadenia vytečením batérií a následnou koróziou.

#### **Prvé vloženie batérií po zakúpení zariadenia (formátovanie pamäte)**

Na displeji sa zobrazí "ACCESS" a vstavaná pamäť sa automaticky naformátuje a vytvorí sa 5 priečinkov (FOLDER01 až FOLDER05).

## *Poznámky k zobrazeniu "ACCESS"*

- Ak zariadenie spracúva údaje, na displeji sa zobrazí "ACCESS", alebo indikátor OPR svieti alebo bliká načerveno alebo naoranžovo. Počas spracúvania údajov nevyberajte batérie, ani neodpájajte sieťový AC adaptér (nedodávaný). V opačnom prípade sa môžu údaje poškodiť.
- Ak zariadenie spracúva väčší objem dát, hlásenie "ACCESS" môže byť zobrazené aj dlhší čas. Nejde o poruchu zariadenia. Počkajte, kým hlásenie nezmizne.

# *Krok 2: Nastavenie hodín*

Aby bolo možné využiť funkciu upozorňujúceho signálu alebo zaznamenať čas a dátum, je potrebné nastaviť hodiny. Pri prvom vložení batérií, prípadne ak bolo zariadenie dlhší čas bez batérií, sa na displeji zobrazí zobrazenie pre nastavenie hodín "Set Date&Time". Znova nastavte dátum a čas nasledovne:

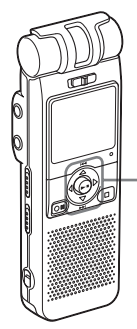

**Stláčaním ovládacieho tlačidla nahor, nadol, doľava alebo** doprava (A/V/<//> zvoľte položku a stlačením stredu **(**Nx**) zvoľte položku.** V tomto návode sa tieto operácie popisujú nasledovne: **Stlačte**  $\triangle$  **(** $\blacktriangleleft\blacktriangleleft$ **). Stlačte ▶ (┌┐;).** 

 $Stlačte$   $\blacktriangleright$   $\blacksquare$ . **Stlačte** V **(**>**).**

- **1 Stláčaním** v/V **nastavte rok.** ▲: Zvyšovanie čísla V: Znižovanie čísla
- $2$  **Stlačte**  $\blacktriangleright$  **...** Bliká číslica pre mesiac.
- **3 Opakovaním krokov 1 a 2 postupne nastavte mesiac, deň hodinu a minúty. Výber predchádzajúcej alebo nasledujúcej položky**

**Stlačte** b **(MENU).**

Stlačením < zvoľte predchádzajúcu alebo stlačením > zvoľte nasledujúcu položku. *Poznámka*

Ak viac než jednu minútu nestlačíte  $\blacktriangleright$  ... režim nastavenia hodín sa automaticky vypne a na displeji sa obnoví štandardné zobrazenie.

**4 Stlačením ■STOP obnovíte štandardné zobrazenie.**

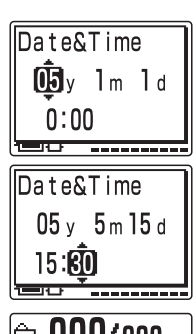

# $\sqrt{000/000}$  $-1 - 1 - 1 - 1$  $- -y$  --m--d --:-

## *Poznámka k nastaveniu hodín*

Hodiny nastavujte, keď je zariadenie v režime zastavenia.

#### **Zobrazenie režimu nastavenia hodín a aktuálneho času**

Môžete zobraziť zobrazenie pre nastavenie dátumu a času alebo zobraziť aktuálny čas:

**1** Stlačením < (MENU) zapnite zobrazenie Menu.

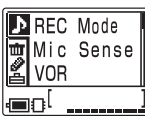

- 2 Stláčaním **A/V** zvoľte **F**  $(Preferencie)$  a stlačte $\blacktriangleright$ .
- 3 Stláčaním ▲/▼ zvoľte "Date&Time". V pravom dolnom rohu displeja sa zobrazí aktuálny čas.

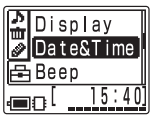

**4**Ak chcete nastaviť hodiny, stláčaním  $\blacktriangleright$   $\blacksquare$  zobraz $\epsilon$ nie

"Date&Time" a vykonajte kroky 1 až 4 z časti "Krok 2: Nastavenie hodín".

## *Rada*

Zariadenie nemá prepínač zapnutie/ vypnutie. Displej je stále zapnutý.

# B*Základné operácie*

# *Nahrávanie záznamov*

Do každého z piatich priečinkov (FOLDER01 až FOLDER05) môžete nahrať maximálne 999 záznamov. Do všetkých priečinkov vo vstavanej pamäti môžete nahrať maximálne 1 012 záznamov.

Keďže sa novo nahraný záznam automaticky pridáva za posledný záznam, nahrávanie môžete spustiť veľmi rýchlo bez toho, aby ste vyhľadávali koniec posledného záznamu.

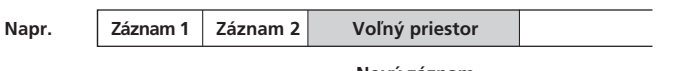

**Nový záznam**

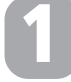

# **Zvoľte režim záznamu.**

Informácie o výbere režimu záznamu pozri v časti "Používanie ponuky Menu".

# **Zvoľte priečinok. 2**

1**Stlačte** B **( ).**

Zobrazia sa priečinky vo vstavanej pamäti.

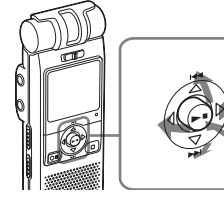

**pamäťová jednotka ( )**

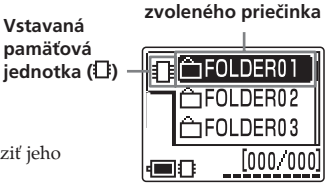

**Ikona a názov\***

\* Dlhý názov priečinka môžete zobraziť jeho rolovaním.

2**Stláčaním** v **alebo** V **zvoľte priečinok, do ktorého chcete nahrávať záznam.**

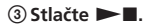

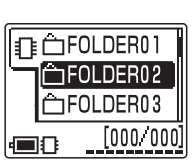

## **Maximálny čas záznamu\* (vstavaná pamäť)**

Maximálny čas záznamu vo všetkých priečinkoch je nasledovný. Záznamy môžete nahrávať až do vyčerpania maximálnej dĺžky záznamov v jednom priečinku.

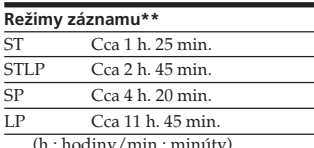

(h.: hodiny*/* min.: minut \* V režime nepretržitého nahrávania. \*\*Režimy záznamu:

ST: Štandardný stereo režim záznamu/STLP: Režim dlhšieho stereo záznamu/SP: Štandardný monofonický režim záznamu/ LP: Režim dlhšieho monofonického záznamu

#### **Maximálny počet priečinkov, keď každý priečinok obsahuje jeden záznam**

Vo vstavanej pamäti aj na karte "Memory Stick" môžete vytvoriť maximálne 340 priečinkov.

#### *Informácie pred nahrávaním*

- Ak chcete nahrávať vo vyššej kvalite zvuku, zvoľte režim ST alebo STLP.
- Pred vytváraním dlhého záznamu skontrolujte stav batérií pomocou indikátora batérií.
- Maximálny čas záznamu a počet záznamov, ktoré môžete vytvoriť, závisí od podmienok používania.
- Aby ste sa vyhli výmene batérií počas dlhého záznamu, použite sieťový AC adaptér (nedodávaný).
- Ak do konektora (mikrofón) pripojíte externý mikrofón, nie je možné nahrávať cez vstavaný mikrofón.

#### **Rozšírenie pamäte**

Pamäť môžete rozšíriť vložením karty "Memory Stick Duo" alebo "Memory Stick PRO Duo" do slotu MEMORY STICK. (Pozri ďalej v texte.)

# **Spustite nahrávanie.**

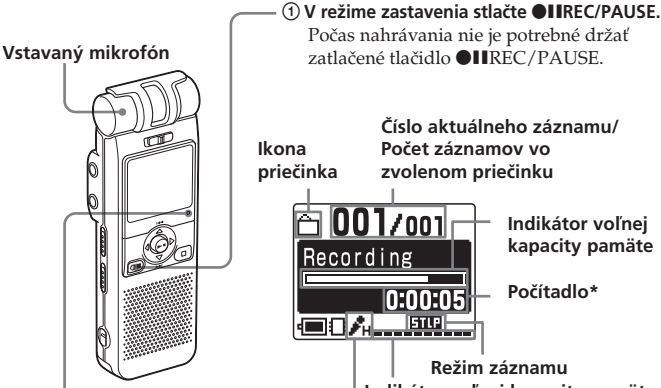

**Číslo aktuálneho záznamu/ Počet záznamov vo zvolenom priečinku**

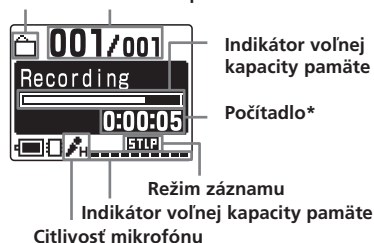

**Indikátor OPR\*\*** (Počas nahrávania svieti načerveno.)

**3**

2**Hovorte do vstavaného mikrofónu.**

\* Na displeji je zobrazenie zvolené v Menu pomocou "Display". \*\*Ak je v Menu "LED" nastavené na "OFF", indikátor OPR sa vypne.

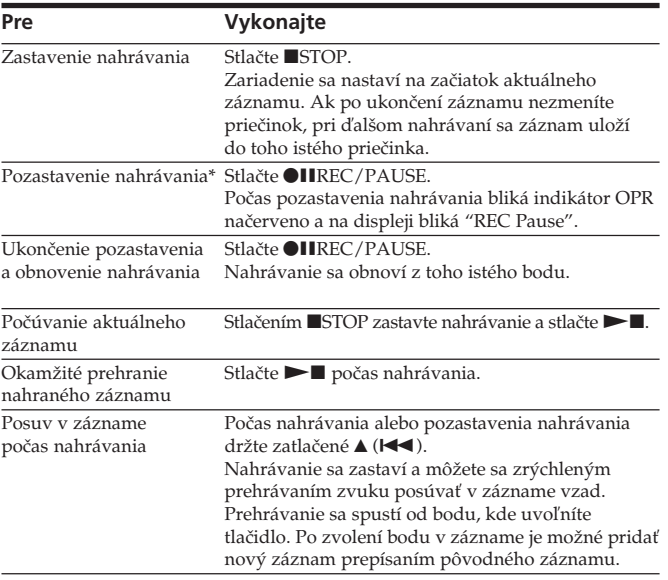

\* Cca hodinu po pozastavení nahrávania sa pozastavenie automaticky ukončí a zariadenie sa prepne do režimu zastavenia.

#### **Prepínanie pamäťových jednotiek**

Nasledovným prepínaním pamäťových jednotiek môžete používať vstavanú pamäť aj kartu "Memory Stick":

- **1** Stlačením ▶ (┌) zobrazte priečinky v aktuálnej jednotke.
- **2**Stlačte b.

**3**Stláčaním ▲ alebo ▼ zvoľte jednotku "Memory Stick" ( $\uparrow$ ) alebo jednotku vstavanej pamäte  $(\Box)$ .

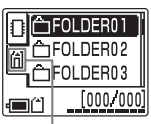

 **Jednotka "Memory Stick" ( )**

 $4$  Stlačte  $\blacktriangleright$ **II**. Zobrazia sa priečinky v zvolenej jednotke. Stláčaním ▲ alebo ▼ z nich môžete jeden zvoliť. (Ak držíte zatlačené  $\blacktriangle$  alebo  $\nabla$ , zobrazenie sa prepne na zobrazenie priečinkov v druhej jednotke.)

#### **Automatické spustenie záznamu pri zaregistrovaní zvuku — Funkcia Advanced VOR** V Menu nastavte "VOR" na "ON".

## *Poznámky k nahrávaniu*

- Ak indikátor OPR bliká alebo svieti načerveno alebo naoranžovo, nevyberajte batérie, ani neodpájajte sieťový AC adaptér (nedodávaný). V opačnom prípade sa môžu údaje poškodiť.
- Ak počas nahrávania šuchnete prstom alebo iným predmetom po zariadení, môže sa do záznamu nahrať šum.

# *Prehrávanie záznamov*

Pre prehranie staršieho záznamu začnite krokom 1. Pre prehranie práve vykonaného záznamu začnite od kroku 2-2.

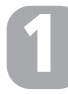

# **Zvoľte priečinok.**

Vykonajte krok 2 z časti "Nahrávanie záznamov".

# **Zvoľte záznam a spustite prehrávanie. 2**

**Konektor**  $\Omega$  **(slúchadlá)** 

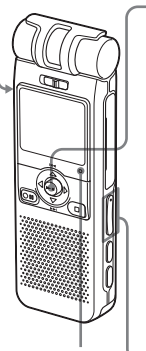

1**Stláčaním** v **alebo** V **zobrazte číslo požadovaného záznamu.** v: Predošlé číslo záznamu V: Ďalšie číslo záznamu **2** Stlačte **II. Číslo zvoleného záznamu/Počet záznamov vo zvolenom priečinku Lišta prehrávania** Zobrazenie aktuálnej 005/045 pozície prehrávania. 0:07:28 **Počítadlo\*** 05v10m15d 13:26 **Dátum a čas záznamu**|■8ん…興… 3 **Pomocou VOLUME +/– nastavte hlasitosť. Indikátor OPR\*\***

(Počas prehrávania svieti nazeleno.)

- 095/095 Volume 120 **■8人…興**
- \* Na displeji je zobrazenie zvolené v Menu pomocou "Display".
- \*\*Ak je v Menu "LED" nastavené na "OFF", indikátor OPR sa vypne.

Zariadenie súvislo prehrá všetky záznamy v priečinku a prehrávanie sa zastaví na začiatku posledného záznamu v priečinku. (Položku "Play Mode" v Menu môžete zmeniť, takže zariadenie prehrá záznam a zastaví sa na začiatku nasledujúceho záznamu.)

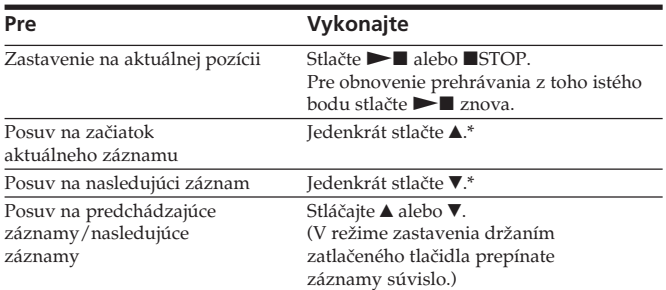

\* Tieto operácie je možné vykonať, ak je v Menu nastavené "Easy Search" na "OFF".

## **Vyhľadávanie vpred/vzad počas prehrávania (Cue/Review)**

- **Vyhľadávanie vpred (Cue):** Počas prehrávania držte zatlačené ▼ a tlačidlo uvoľnite v mieste, kde chcete spustiť prehrávanie.
- **Vyhľadávanie vzad (Review):** Počas prehrávania držte zatlačené ▲ a tlačidlo uvoľnite v mieste, kde chcete spustiť prehrávanie.

Ak držíte zatlačené ▼ alebo ▲, zariadenie bude vyhľadávať vyššou rýchlosťou.

Počas vyhľadávania vpred/vzad bude bez ohľadu na nastavenie režimu zobrazenia zobrazené počítadlo.

- 1 **Ak prehrávanie alebo zrýchlené prehrávanie skončí na konci posledného záznamu**
- Ak sa vyhľadávanie ukončí na konci posledného záznamu, na displeji 5 sekúnd bliká hlásenie "Message End". (Nebudete počuť zvuk.)
- Ak počas blikania "Message End" držíte tlačidlo ▲ zatlačené, záznam bude prehrávaný vzad zvýšenou rýchlosťou a štandardné prehrávanie sa obnoví v bode, v ktorom tlačidlo uvoľníte.
- Keď prestane blikať "Message End" a indikátor OPR zhasne, zariadenie sa zastaví na začiatku posledného záznamu.
- Ak je posledný záznam dlhý a prehrávanie chcete spustiť v jeho neskoršej časti, zatlačením a pridržaním tlačidla V prehrajte záznam zrýchlene až na jeho koniec a potom počas blikania "Message End" držte zatlačené tlačidlo ▲ a vyhľadajte požadovaný bod.
- Pri zázname, ktorý nie je posledný, sa nastavte na začiatok nasledujúceho záznamu a prehrávaním vzad vyhľadajte požadovaný bod.

## **Počúvanie vo vyššej kvalite zvuku**

Nasledovným spôsobom dosiahnete vyššiu kvalitu zvuku:

- Počúvanie cez slúchadlá: Do konektora  $\Omega$  (slúchadlá) pripojte dodávané alebo nedodávané stereo slúchadlá. Vstavaný reproduktor sa automaticky deaktivuje.
- Počúvanie z externého reproduktora: Do konektora  $\Omega$  (slúchadlá) zapojte aktívny alebo pasívny reproduktor (nedodávaný).

# *Používanie ponuky Menu*

Počas zastavenia, prehrávania alebo nahrávania môžete využívať Menu na zmeny prevádzkových režimov pri prehrávaní a nahrávaní, režimu zobrazenia alebo iných nastavení. Zobrazte ponuku Menu a nasledovne meňte nastavenia:

# **Zmeny zobrazení v režime**

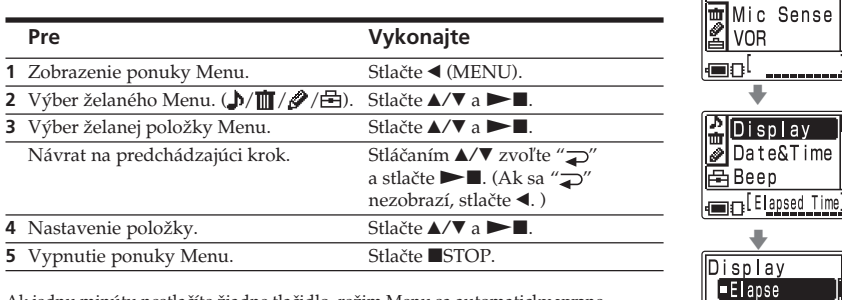

Ak jednu minútu nestlačíte žiadne tlačidlo, režim Menu sa automaticky vypne a na displeji sa obnoví štandardné zobrazenie.

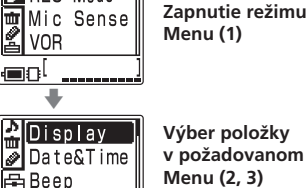

v

Remain MSG Name

**REC** Mode

**Výber zvolenej položky (4)**

# **Menu**

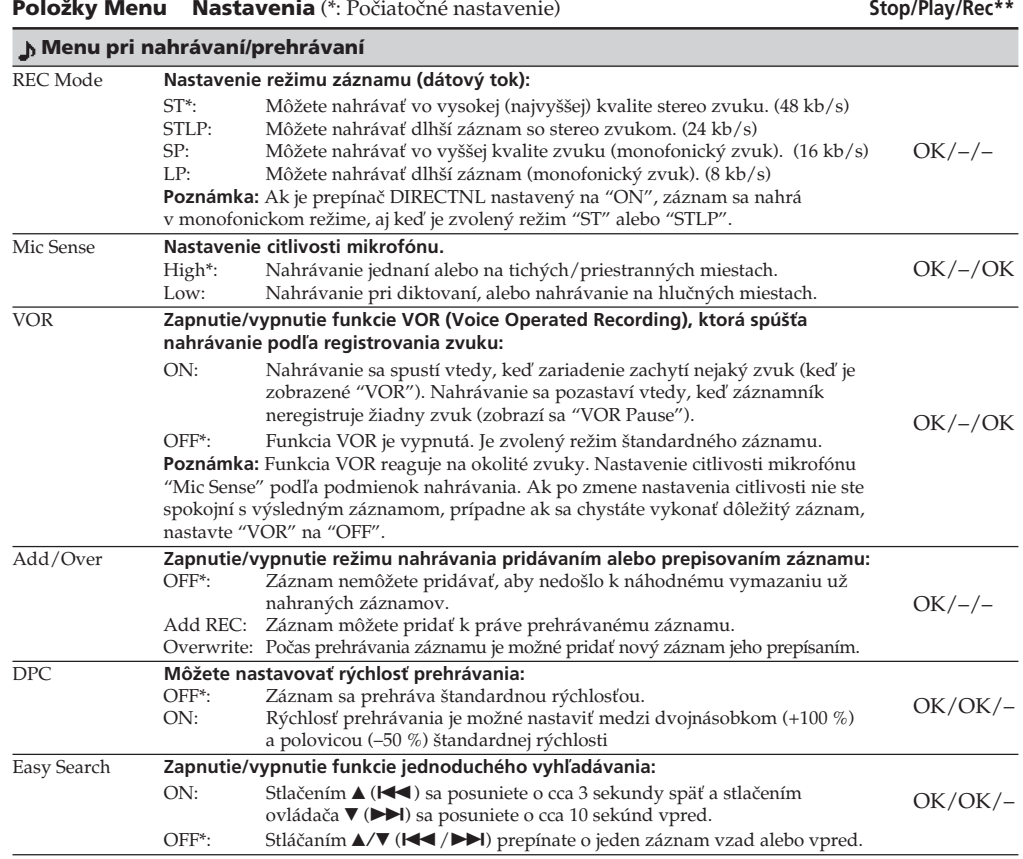

**Play Mode <b>Nastavenie režimu prehrávania stláčaním > II**:<br>Cont Play\*: Súvislé prehranie všetkých záznamov v priečinku.<br>Cont MSC: Prehranie jednáke aémocy v az zachyvenie na za<sup>xi</sup>jaku d One MSG: Prehranie jedného záznamu a zastavenie na začiatku ďalšieho záznamu. Opakované prehrávanie daného záznamu, kým nestlačíte  $\blacktriangleright \blacksquare$  alebo  $\blacksquare$  $STOP$ . Zobrazí sa "Repeat MSG" a " $\mathbb{Q}$ ". OK/OK/–

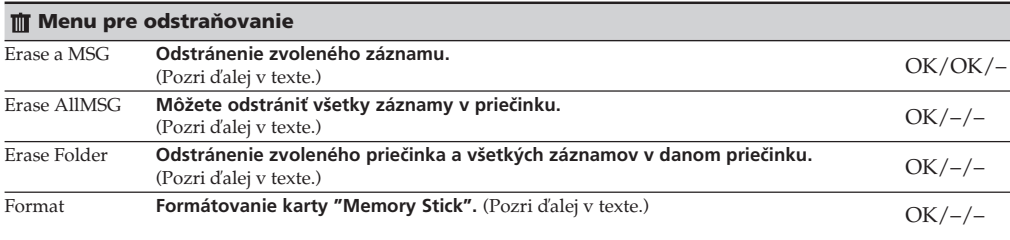

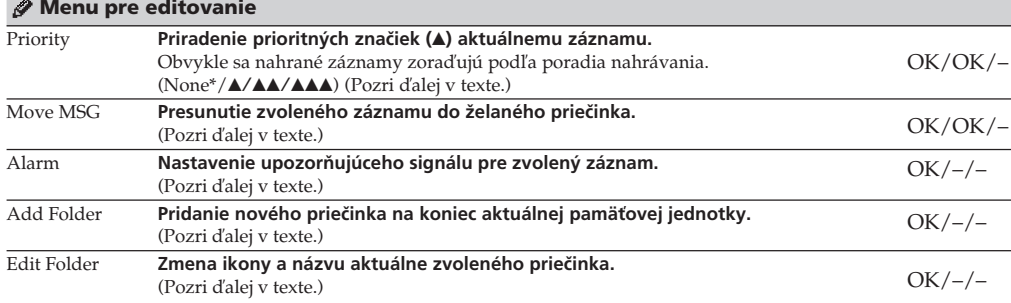

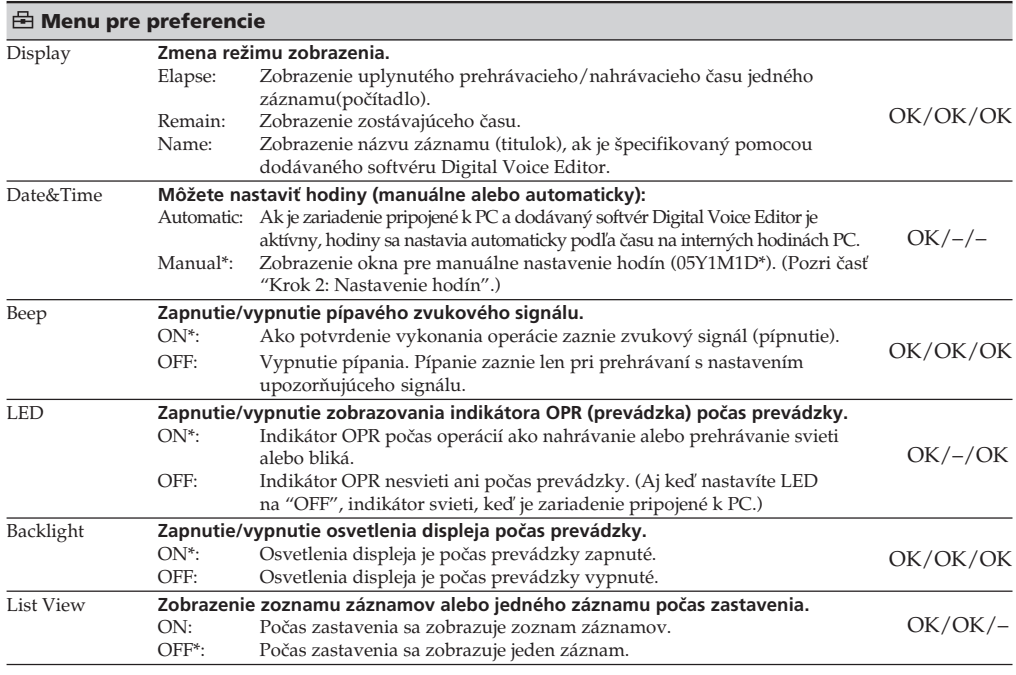

\*\*Označuje, v ktorom prevádzkovom režime môžete nastavenie meniť (Stop: režim zastavenia/Play: režim prehrávania/Rec: režim nahrávania): "OK" - nastavenie je možné meniť a "–" - nastavenie nie je možné meniť.

# *Index častí a ovládacích prvkov*

# **Popis predného a zadného panela zariadenia**

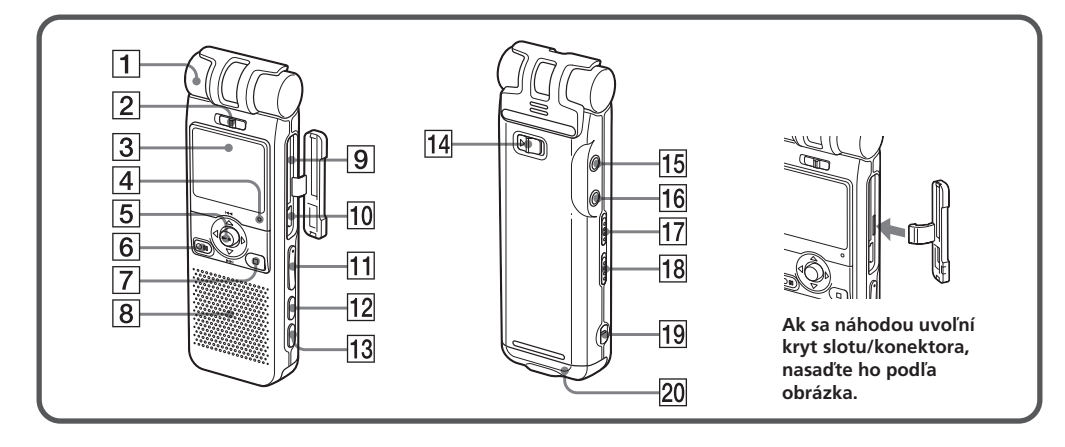

## 1 **Vstavaný mono/stereo mikrofón (smerový/všesmerový)**

Smerovosť je možné nastaviť prepínačom DIRECTNL 2 a citlivosť cez položku "Mic Sense" v Menu.

# 2 **Prepínač DIRECTNL (smerovanie) ON (MONO)/OFF**

Posúvaním prepínača nastavte smerovosť vstavaného mikrofónu  $\boxed{1}$  nasledovne:

ON (MONO): Nahrávanie zvuku z konkrétneho smeru (monofonicky). Túto pozíciu používajte pri nahrávaní na konferenciách/mítingoch alebo na priestranných miestach atď.

OFF: Nahrávanie zvuku z nekonkrétneho smeru (nahrávanie zo všetkých smerov).

## *Poznámky*

- Ak je prepínač DIRECTNL nastavený na "ON", zvuk sa nahráva monofonicky, aj keď zvolíte režim ST alebo STLP.
- V režime ST a STLP sa zvuk nahráva vo vyššej kvalite vďaka vyššiemu dátovému toku aj pri monofonickom zázname.

## 3 **Displej**

Podrobnosti pozri v "Používanie displeja" ďalej v texte.

# 4 **Indikátor OPR (prevádzka)**

Indikátor svieti načerveno počas nahrávania alebo nazeleno počas prehrávania. Bliká načerveno počas pozastavenia nahrávania. Počas sprístupňovania dát svieti alebo bliká načerveno alebo naoranžovo. Indikátor môžete vypnúť pomocou položky "LED" v Menu.

# 5 **Ovládacie tlačidlo**

 $\triangleleft$  (MENU)/ $\triangleright$  ( $\square$ : priečinok) $\triangle$ ( $\triangleleft$ : Review)/  $\nabla(\blacktriangleright\blacktriangleright\mathbf{I}:zrychleny' posuv vpred)/\blacktriangleright\blacksquare$  (prehrávanie/ zastavenie•potvrdenie)

# **6 Tlačidlo OIIREC (nahrávanie)/PAUSE**

Stlačením spustite a pozastavíte nahrávanie.

# 7 **Tlačidlo** x**STOP**

Stlačením zastavíte operáciu.

# 8 **Reproduktor**

Reprodukcia zvuku, ak nie sú pripojené slúchadlá alebo aktívny reproduktor.

- 9 **Slot MEMORY STICK** Vloženie karty "Memory Stick Duo" alebo "Memory Stick PRO Duo".
- 0 **USB konektor** Pripojenie USB kábla za účelom prepojenia s PC.
- qa **Tlačidlo VOLUME (hlasitosť) +/–** Nastavenie prehrávaného zvuku.

## qs **Tlačidlo DIVIDE**

Rozdelenie záznamu počas prehrávania.

- **do Tlačidlo A-B (opakovanie)** Špecifikovanie počiatočného a koncového bodu úseku, ktorý sa bude opakovane prehrávať.
- qf **Prepínač HOLD**

Pri nastavení do polohy "ON" zabránite náhodnej prevádzke. Na tri sekundy sa zobrazí "HOLD", čím sa indikuje zablokovanie všetkých funkcií tlačidiel. Ak aktivujete funkciu HOLD počas zastavenia, na displeji sa zobrazí "HOLD" a následne sa vypnú všetky zobrazenia.

## **Zrušenie funkcie HOLD**

Posuňte prepínač HOLD do polohy "OFF". 1 *Rada*

Aj keď je funkcia HOLD aktivovaná, môžete ukončiť prehrávanie záznamu s upozorňujúcim signálom. Takéto prehrávanie zastavíte stlačením STOP. (Nie je možné zastaviť bežné prehrávanie.)

# qg **Konektor** i **(slúchadlá)**

Ak chcete monitorovať zvuk nahrávaný cez vstavaný mikrofón, pripojte do tohto konektora dodávané alebo nedodávané slúchadlá. Hlasitosť je možné nastaviť pomocou VOLUME +/- 11. ale úroveň záznamu ostane nezmenená.

#### *Poznámka*

Ak počas monitorovania záznamu nastavíte príliš vysokú hlasitosť, alebo sú slúchadlá v blízkosti mikrofónu, z dôvodu akustickej spätnej väzby môže mikrofón snímať zvuk zo slúchadiel (vznikne kvílivý zvuk).

## qh **Konektor** m **(mikrofón) (PLUG IN POWER)**

Pripojenie externého mikrofónu. Po pripojení externého mikrofónu sa vstavaný mikrofón automaticky vypne.

## **17** Prepínač DPC ON/OFF

Prehranie záznamu vyššou alebo nižšou rýchlosťou nasledovným spôsobom:

ON: Zobrazí sa "Fast Play"

alebo "Slow Play" a záznam sa prehráva rýchlosťou špecifikovanou v položke "DPC" v Menu (medzi dvojnásobkom (+100%) a polovicou štandardnej rýchlosti (–50%)).

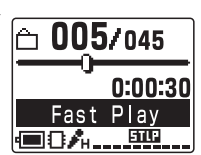

OFF: Záznam sa prehrá štandardnou rýchlosťou.

# **Používanie displeja**

# **18** Prepínač VOICE UP (Digital Voice Up) ON/OFF

Nasledovne môžete zosilniť a nastaviť celkovú úroveň záznamu na optimálny stav pomocou funkcie Digital Voice Up:

ON: Funkcia Digital Voice Up je zapnutá. Časť záznamu s nízkou úrovňou zvuku sa zosilní a celková úroveň záznamu sa tak nastaví na optimálny stav.

OFF: Záznam sa prehrá bez úpravy funkciou Digital Voice Up.

## *Poznámka*

V závislosti od krajiny zakúpenia sa môže označenie prepínača Funkcie Digital Voice Up na zariadení odlišovať.

#### ql **Otvor pre popruh**

Upevnenie popruhu na ruku (nedodávaný).

#### **20 Priestor pre batérie/Konektor DC IN 3V** Otvorte kryt priestoru pre batérie a vložte dve

alkalické batérie LR03 (veľkosť AAA).

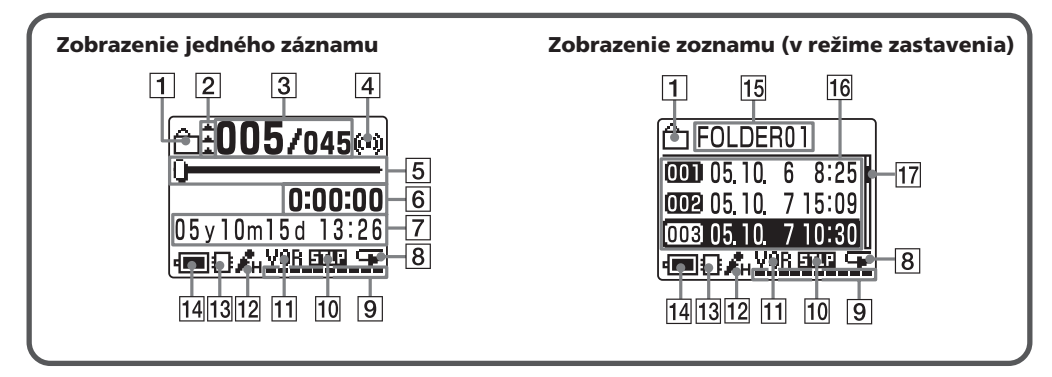

1 **Ikona priečinka**

Zobrazenie ikony aktuálneho priečinka. Ikonu môžete zmeniť cez položku "Edit Folder" v Menu.

## 2 **Prioritné značky**

Zobrazenie prioritných značiek špecifikovaných v položke "Priority" v Menu. Záznamy môžete očíslovať podľa ich priority.

- 3 **Číslo zvoleného záznamu/Celkový počet záznamov vo zvolenom priečinku**
- 4 **Indikátor upozorňujúceho zvukového signálu** Zobrazí sa, ak je záznamu priradený upozorňujúci signál.

5 **Lišta prehrávania**

Zobrazenie aktuálnej pozície prehrávania.

6 **Počítadlo (Uplynutý čas)/Zostávajúci čas/Názov záznamu**

Zobrazí sa režim zobrazenia zvolený v položke "Display" v Menu:

#### **Elapse**: Zobrazenie

uplynutého prehrávacieho/ nahrávacieho času jedného záznamu(počítadlo).

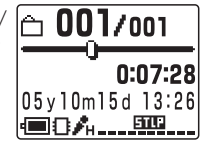

**Remain:** Zobrazenie

zostávajúceho času záznamu v režime prehrávania a zostávajúceho nahrávacieho času v režimoch zastavenia a nahrávania.

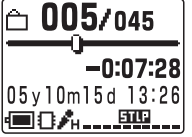

**Name:** Zobrazenie názvu záznamu (titulok), ak je špecifikovaný pomocou dodávaného softvéru Digital Voice Editor. (Niektoré nekompatibilné znaky sa nemusia zobraziť.)

# 005/045 Meetina 05y10m15d 13:26 ●8ん…興

## 7 **Dátum a čas záznamu**

Zobrazenie roka, mesiaca, dňa, hodiny a minút vykonania aktuálneho záznamu.

## 8 **Indikátor Repeat Play**

Zobrazuje sa, ako je zvolené "Repeat" (režim opakovaného prehrávania jedného záznamu) v položke "Play Mode" v Menu.

## 9 **Indikátor voľnej kapacity pamäte**

Zobrazenie voľnej kapacity pamäte:

- Indikátor voľnej kapacity pamäte sa počas nahrávania znižuje po jednom políčku.
- Ak zostávajúci čas pre záznam klesne pod 5 minút, indikátor voľnej kapacity pamäte bude blikať.
- Keď zostávajúci čas klesne pod 1 minútu, indikátor voľnej kapacity pamäte 6 bude na displeji blikať bez ohľadu na nastavenie režimu zobrazenia.

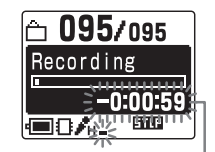

#### **Dostupný čas pre záznam**

• Ak je pamäť plná, nahrávanie sa automaticky ukončí a na displeji sa zobrazí hlásenie "Memory Full" sprevádzané výstražným signálom. Pokračovanie je možné až po odstránení ľubovoľného nepotrebného záznamu.

#### *Poznámky*

- AK sú v pamäti uložené iné než zvukové dáta, tieto dáta nie sú zahrnuté v zobrazení zostávajúceho času. Stav pamäte môžete skontrolovať zvolením "Remain" v položke "Display" v Menu.
- Ak nastavíte "Beep" v Menu na "OFF", zvukový signál (pípanie) nezaznieva.

## 0 **Indikátor režimu záznamu**

Zobrazuje aktuálny režim záznamu špecifikovaný v položke "REC Mode" v Menu:

- ST: Štandardný režim stereo záznamu
- STLP: Režim dlhšieho stereo záznamu
- SP: Štandardný režim monofonického záznamu
- LP: Režim dlhšieho monofonického záznamu

#### qa **Indikátor VOR (Voice Operated Recording)** Zobrazuje sa, keď je "VOR" v Menu nastavené

na "ON" a je zapnutá aktivácia nahrávania po zaregistrovaní zvuku.

# qs **Citlivosť mikrofónu**

Zobrazuje aktuálne nastavenú citlivosť mikrofónu špecifikovanú v položke "Mic Sense" v Menu:

- H (vysoká): Pre nahrávanie na stretnutiach alebo v tichých/veľkých priestoroch.
- L (nízka): Nahrávanie pri diktovaní, alebo nahrávanie na hlučných miestach.

## qd **Indikácia pamäťovej jednotky**

Zobrazuje aktuálne zvolenú pamäťovú jednotku: : Vstavaná pamäťová jednotka

: Jednotka "Memory Stick"

## qf **Indikátor stavu batérií**

Zobrazenie stavu batérií. Ak je pripojený sieťový AC adaptér (nedodávaný), indikátor sa nezobrazuje.

## qg **Názov priečinka**

Zobrazenie názvu aktuálneho priečinka. Ikonu môžete zmeniť cez položku "Edit Folder" v Menu.

## qh **Zoznam záznamov**

Zobrazenie zoznamu troch záznamov v aktuálnom priečinku, ak je "List View" v Menu nastavené na "ON". Zobrazuje sa číslo a dátum/čas každého záznamu. V zázname môžete rolovať pomocou  $\triangle/\blacktriangledown$ .

## qj **Rolovacia lišta**

Zobrazenie aktuálneho miesta v zobrazených záznamoch medzi všetkými záznamami v aktuálnom priečinku.

## *Poznámka*

Osvetlenie displeja je možné vo vhodných svetlených podmienkach redukovať.

## **Prepínanie zobrazenia jedného záznamu alebo zoznamu záznamov**

Nasledovne môžete prepínať zobrazenia jedného záznamu alebo zoznamu záznamov v režime zastavenia:

- **1 Stlačte** b **(MENU).** Zobrazí sa Menu.
- **2 Stláčaním** v/V **zvoľte (Preferencie) a stlačte**  $\blacktriangleright$

Zobrazí sa Menu pre preferencie.

- **Stlačením ▲/▼ zvoľte "List View".**
- **4 Stlačte**  $\blacktriangleright$  **II**.

Zobrazí sa zobrazenie pre nastavenie "List View".

**5** Stláčaním **A**/▼ zvoľte **"ON" (Zobrazenie zoznamu) alebo "OFF" (Zobrazenie jedného záznamu) a stlačte**  $\blacktriangleright$  **.** Nastavenie sa zmení.

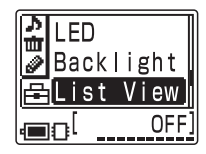

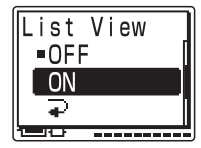

**6 Stlačením** x**STOP obnovíte štandardné zobrazenie.**

# **Pridanie ďalšieho záznamu k staršiemu záznamu**

Záznam môžete pridať k práve prehrávanému záznamu. *Poznámky*

- Pri výrobnom nastavení nemôžete pripojiť ďalší záznam, aby nedošlo k neželanému odstráneniu iného záznamu. Ak chcete záznamy pridávať/prepisovať, nastavte "Add/ Over" v Menu na "Add REC" alebo "Overwrite".
- Pridaná alebo prepísaná časť záznamu sa nahrá v rovnakom režime záznamu (ST, STLP, SP alebo LP) ako pôvodný záznam, bez ohľadu na aktuálne zvolený režim záznamu.
- Ak je voľná kapacita pamäte nedostatočná, nemôžete pridať alebo prepísať záznam. Podrobnosti pozri v časti "Riešenie problémov".

## **Ak je v Menu zvolené "Add REC"**

Pridaný záznam sa umiestni za aktuálny záznam a bude považovaný za jeho súčasť.

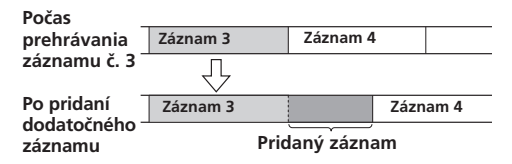

## **Ak je v Menu zvolené "Overwrite"**

Po zvolení bodu v zázname je možné pridať nový záznam prepísaním. Časť záznamu od zvoleného bodu sa odstráni.

#### **Počiatočný bod prepisovaného záznamu**

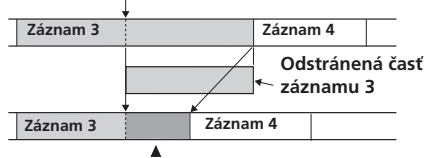

 **Záznam pridaný prepísaním časti záznamu č. 3**

005/045 Add REC?  $0.5 \times 10$ m 15d 13.

Add REC

■8Æ.

<u>. au</u> 105/045

> 0:07:2 一脚

**1 Počas prehrávania krátko**  $x$ **stlačte**  $\bullet$  **<b>IIREC/PAUSE.** Zobrazí sa "Add REC?" alebo "Overwrite?" a zariadenie sa

prepne do pohotovostného režimu pre nahrávanie.

**2 Keď je zobrazené "Add REC?" alebo "Overwrite?",** znova stlačte ●**HREC/ PAUSE.**

Indikátor OPR bude svietiť načerveno. Spustí sa pridávanie alebo prepisovanie záznamu.

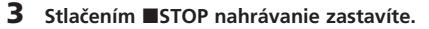

# **Nahrávanie pomocou externého mikrofónu alebo iných zariadení**

# **Nahrávanie pomocou externého mikrofónu**

Externý mikrofón zapojte do konektora « (mikrofón). Po pripojení externého mikrofónu sa vstavaný mikrofón automaticky vypne. Po pripojení mikrofónu s napájaním bude mikrofón automaticky napájaný zo záznamníka.

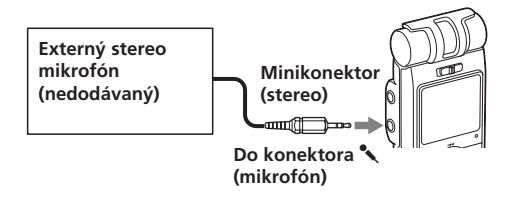

## 1 *Odporúčané typy mikrofónov*

Môžete použiť elektretový kondenzátorový mikrofón Sony ECM-CS10 (nedodávaný).

# **Nahrávanie z iných zariadení**

Ak chcete pomocou záznamníka nahrávať zvuk z iných zariadení, prepojte pomocou tieneného audio prepojovacieho kábla konektor (mikrofón) na záznamníku a konektor pre slúchadlá na inom zariadení (magnetofón atď.).

Pred spustením nahrávania nastavte citlivosť mikrofónu nastavením "Mic Sense" v Menu na "High".

## *Poznámka*

Ak na prepojenie záznamníka a zdroja zvuku použijete netienený audio prepojovací kábel, zvuk sa môže nahrať nekvalitne. Používajte len tienený audio prepojovací kábel.

# **Nahrávanie pomocou iných zariadení**

Ak chcete nahrať zvuk zo záznamníka pomocou iného zariadenia, prepojte konektor  $\bigcap$  (slúchadlá) na záznamníku so vstupným audio konektorom (stereo minikonektor) na inom zariadení.

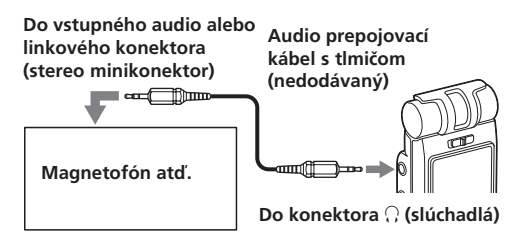

## *Poznámky*

- Prepojenia vykonajte správne a pevne.
- Za účelom kontroly správnosti prepojení a nastavenia hlasitosti odporúčame vykonať skúšobný záznam.
- Pri pripojení iného zariadenia než Sony pozri návod na použitie príslušného zariadenia.

# **Rýchle vyhľadanie bodu, z ktorého chcete spustiť prehrávanie (Easy Search)**

Stláčaním  $\triangle$  (KI /V (DDI) počas prehrávania môžete rýchlo vyhľadať bod, z ktorého chcete spustiť prehrávanie. Funkciu oceníte pri vyhľadávaní želaného bodu v dlhých záznamoch.

Nastavte "Easy Search" v Menu nasledovne:

- ON: Stlačením ▲ ( $\blacktriangleleft$ ) sa posuniete o cca 3 sekundy späť a stlačením  $\nabla$  ( $\nabla$ ) sa posuniete o cca 10 sekúnd vpred.
- OFF<sup>\*</sup>: Stláčaním **A/V** (I<del>I</del>I) prepínate o jeden záznam vzad alebo vpred.

# **Opakované prehrávanie záznamu — Repeat Play**

# **Opakovanie záznamu**

Nastavte "Play Mode" v Menu na "Repeat" a stlačte ►■. Zobrazí sa " y a "Repeat MSG" a zvolený záznam sa bude prehrávať opakovane.

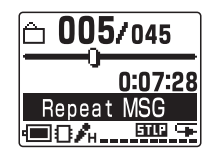

# **Obnovenie štandardného prehrávania**

Nastavte "Play Mode" v Menu na "One MSG" alebo "Cont Play".

# **Opakované prehrávanie zvolenej časti záznamu — A-B Repeat**

Počas prehrávania záznamu môžete nastaviť počiatočný (A) a koncový (B) bod časti, ktorú chcete opakovane prehrávať.

**1 Počas prehrávania krátko stlačte A-B (opakovanie).** Počiatočný bod (A) časti, ktorú chcete opakovane prehrávať je nastavený. Zobrazí sa "A-B B?".

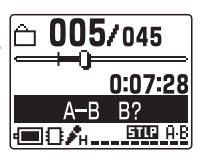

005/045

**画8九二亜肥** 

 $A - B$ 

0:07:28

Repeat

**2 Počas prehrávania znova krátko stlačte A-B (opakovanie).**

Koncový bod (B) časti je nastavený. Zobrazí sa "A-B Repeat" a špecifikovaný úsek sa bude opakovane prehrávať.

## **Obnovenie štandardného prehrávania**  $Stlačte$   $\blacktriangleright$   $\blacksquare$ .

## **Zastavenie prehrávania A-B Repeat** Stlačte ■STOP.

#### *Poznámky*

- Režim A-B Repeat nie je možné nastaviť pre časť, ktorá pozostáva z dvoch alebo viacerých záznamov.
- Ak nenastavíte koncový bod (B), nastaví sa koncový bod automaticky na koniec (alebo začiatok) záznamu.

# **Prehrávanie záznamov v stanovenom čase s upozorňujúcim signálom**

Vo zvolenom čase sa môže prehrať zvolený záznam, pred ktorým zaznie upozorňujúci signál. Daný záznam je možné prehrávať v stanovenom dátume, raz za týždeň alebo každý deň v rovnakom čase.

Upozorňujúci signál môže tiež zaznieť bez prehrania záznamu. *Poznámka*

Ak nie sú nastavené hodiny, alebo nie je nahraný žiadny záznam, nemôžete nastaviť upozorňujúci signál.

**1 Zobrazte záznam, pre ktorý chcete nastaviť upozorňujúci zvukový signál.**

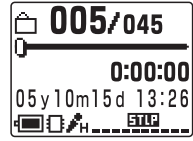

- **2 Zvoľte režim nastavovania upozorňujúceho signálu.**
	- ① Stlačte **◀ (MENU) a zvoľte (Editovať) stláčaním** v/V**. Potom** stlačte **>** $\blacksquare$ .
	- <sup>(2)</sup> Stláčaním ▲/▼ zvoľte "Alarm" a stlačte **>1.** Zobrazí sa režim nastavovania upozorňujúceho signálu.
	- **3** Stláčaním ▲ vzvoľte **"ON".** Ak už bolo nastavené "ON", vykonajte
	- nasledujúce kroky.  $\overline{4}$  Stlačte  $\overline{>}$  . Zobrazí sa režim nastavovania dátumu pre upozorňujúci signál.

**3 Nastavte dátum pre upozorňujúci signál. Prehranie v nastavenom dátume**

- 1 **Keď je zvolené "DATE",** stlačte **>** $\blacksquare$ **.** Zvolí sa číslica pre rok.
- <sup>(2)</sup> Stláčaním ▲ alebo ▼ **nastavte rok a stlačte** Nx**.**
- Zvolí sa číslica pre mesiac. 3 **Postupne nastavte**
- **mesiac a deň.**

**Prehranie jedenkrát týždenne** Stláčaním ▲ alebo ▼ **zvoľte deň v týždni a stlačte**  $\blacktriangleright$ **.** 

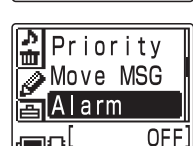

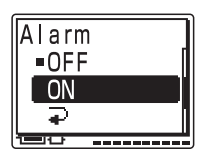

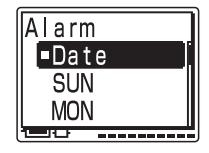

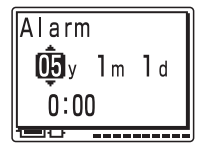

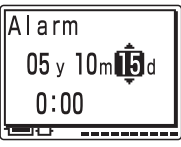

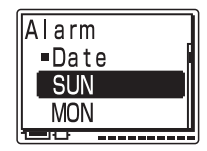

**Prehranie každý deň v ten istý čas** Stláčaním ▲ alebo ▼ **zvoľte "DAILY" a stlačte** Nx**.**

- **4 Nastavte čas pre upozorňujúci signál.**
	- $(1)$  Stláčaním ▲ alebo ▼ **nastavte hodinu a stlačte**  $\blacktriangleright$ **I**. Bliká číslica pre minútu.
	- 2 **Stláčaním** v **alebo** V **nastavte minúty a stlačte** Nx**.**

#### *Poznámka*

Upozorňujúci signál nie je možné nastaviť na už nastavený dátum a čas pre iný záznam vo vstavanej pamäti alebo na karte "Memory Stick".

#### **5 Zvoľte prehrávanie upozorňujúceho signálu.**

Stláčaním ▲ alebo ▼ zvoľte zvuk pre upozorňujúci signál - "Beep&Play" (spustenie prehrávania po zaznení upozorňujúceho signálu) alebo "Beep" (zaznievanie len upozorňujúceho signálu).

# **6** Stlačte **II**.

Nastavenie upozorňujúceho signálu je dokončené.

# **7** Stlačením ■STOP vypnete **režim Menu.**

Ak zobrazujete v zobrazení jedného záznamu záznam, ktorý má priradený upozorňujúci signál, zobrazí sa indikátor "(w)".

# $0:00:00$ 05v10m15d 13:26 個のん…… 聖

005/045

## **Ak nastane nastavený čas**

Cca 10 sekúnd bude zaznievať upozorňujúci signál a potom sa prehrá zvolený záznam. (Ak ste nastavili "Beep", zaznie len zvuk upozorňujúceho signálu.) Po prehraní záznamu sa zariadenie zastaví na konci prehraného záznamu. Pre opätovné vypočutie záznamu stlačte  $\blacktriangleright$ .

## **Zastavenie zvuku upozorňujúceho signálu**

Stlačte ■STOP, keď zaznieva upozorňujúci signál. Vypnutie je možné vykonať, aj keď je aktivovaná funkcia HOLD.

**Zrušenie nastavenia upozorňujúceho signálu alebo zmena v nastavení upozorňujúceho signálu** V kroku 2- $\circled{3}$  zvoľte "OFF" a stlačte  $\blacktriangleright$ .

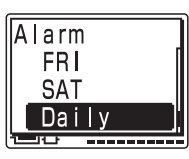

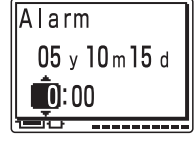

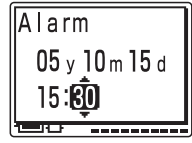

Alarm **Beep&Play** Been Ξ

## *Poznámky*

- Ak náhodou v stanovenom čase prehrávate nejaký iný záznam, v nastavenom čase sa prehrávanie konkrétneho záznamu ukončí a spustí sa prehrávanie nastaveného záznamu.
- Ak nastavený čas nastane počas vykonávania záznamu, upozorňujúci signál v dĺžke 10 sekúnd zaznie až po dokončení nahrávania záznamu. V nastavenom čase pre upozorňujúci signál bude na displeji blikať indikátor "(\*)".
- Ak by sa počas nahrávania mal spustiť upozorňujúci signál pre viac než jeden záznam, prehrá sa len prvý takýto záznam.
- Ak nastane nastavený čas, keď je aktívny režim Menu, upozorňujúci signál zaznie a režim Menu sa vypne.
- Ak odstránite záznam, ktorému bolo priradené nastavenie upozorňujúceho signálu, takéto nastavenie sa tiež zruší.
- Ak rozdelíte záznam, ktorému bolo priradené nastavenie prehrávania s upozorňujúcim signálom, prehrávanie sa zastaví v bode rozdelenia záznamu.
- Hlasitosť prehrávaného zvuku je možné upraviť pomocou VOLUME  $+/-$ .
- Ak nastavený čas nastane počas odstraňovania, upozorňujúci signál zaznie na 10 sekúnd a prehrávanie sa spustí až po dokončení odstraňovania.
- Nastavenie upozorňujúceho signálu sa nezruší po prehraní záznamu. Pre zrušenie nastavenia nastavte "Alarm" na "OFF".

# **Odstránenie záznamov**

## *Poznámka*

Ak záznam odstránite, nie je ho možné znova obnoviť.

# **Odstraňovanie záznamov po jednom**

Záznamy môžete odstraňovať jednotlivo. Keď odstránite nejaký záznam, ostatné záznamy sa posunú vpred a prečíslujú sa tak, aby medzi nimi nevzniklo prázdne miesto.

# **Pred odstránením**

## **Odstránenie Záznamu č. 3**

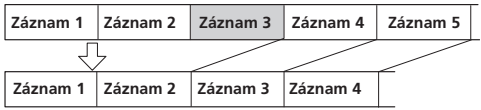

**Po odstránení Záznamy za odstráneným záznamom sa prečíslujú.**

**1 Zobrazte záznam, ktorý chcete odstrániť.**

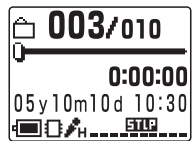

- **2 Stlačte** b **(MENU) a zvoľte (Odstrániť) stláčaním**  $\overline{\blacktriangle}/\blacktriangledown$ . Potom stlačte **►**. Zvolí sa Menu pre odstraňovanie.
- **Stláčaním ▲/▼ zvoľte "Erase a MSG" a stlačte** Nx**.**

Zobrazí sa zobrazenie pre odstraňovanie záznamu.

- **5tláčaním A/▼ zvoľte "Execute" a stlačte**  $\blacktriangleright$ **.** Zobrazí sa potvrdzovacie okno.
- **5** Stláčaním ▲/▼ zvoľte "Yes" a stlačte **>.** Záznam sa odstráni.
- **6 Stlačením ■STOP obnovíte štandardné zobrazenie.** Zostávajúce záznamy sa prečíslujú. (Napríklad ak odstránite záznam č. 3, záznam č. 4 sa prečísluje na záznam č. 3. Po odstránení sa zariadenie nastaví na začiatok nasledujúceho záznamu.)

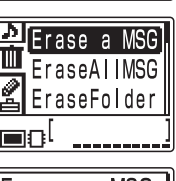

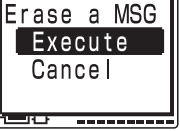

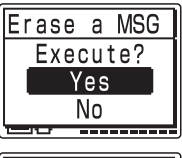

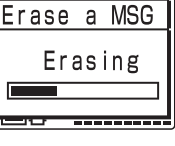

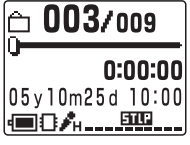

# **Zrušenie odstraňovania**

Stlačte ■ STOP pred krokom 5.

## **Odstránenie časti záznamu**

Najskôr záznam rozdeľte a potom postupujte podľa krokov pre odstraňovanie záznamov.

# **Odstránenie všetkých záznamov v priečinku**

Môžete odstrániť všetky záznamy v priečinku.

- **1 Zobrazte priečinok alebo záznam z priečinka, ktorý chcete odstrániť.**
- **2 Stlačte** b **(MENU) a zvoľte (Odstrániť) stláčaním**  $\overline{\blacktriangle}/\blacktriangledown$ . Potom stlačte **►**. Zvolí sa Menu pre odstraňovanie.

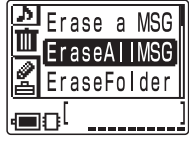

EraseAllMSG  $\rightarrow$  FOLDER0 1

**3** Stláčaním **A/▼** zvoľte **"Erase AllMSG" a stlačte** Nx**.**

> Zobrazí sa zobrazenie pre odstraňovanie záznamu v priečinku.

**4** Stláčaním **A/▼** zvoľte "Execute" a stlačte **> II**. Zobrazí sa potvrdzovacie okno.

**5** Stláčaním **A/▼** zvoľte **"Yes" a stlačte > | .** Všetky nahrané záznamy v priečinku sa odstránia. Samotný priečinok sa neodstráni.

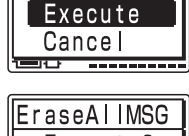

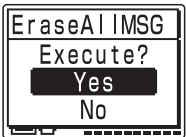

**6** Stlačením ■STOP vypnete režim Menu.

## **Zrušenie odstraňovania**

Pred krokom 4 stlačte STOP.

## *Poznámka*

Ak priečinok obsahuje mnoho záznamov, odstránenie všetkých záznamov môže trvať dlhší čas.

# **Rozdelenie záznamu**

Počas nahrávania alebo prehrávania môžete záznam rozdeliť na dve časti a rozdelenému záznamu sa priradí nové číslo záznamu. Rozdelením záznamu môžete jednoducho vyhľadať želaný bod, od ktorého chcete záznam prehrať, najmä ak ide o dlhé záznamy napr. prednášok. Záznamy môžete deliť, kým celkový počet záznamov v priečinku nebude 999.

### *Poznámky*

- Z dôvodu systémových obmedzení digitálneho záznamového systému nemusí byť v niektorých prípadoch delenie záznamov možné. Podrobnosti pozri v časti "Riešenie problémov".
- Ak rozdeľujete záznam s priradenou prioritnou značkou(ami), táto značka(y) sa priradí obidvom častiam rozdeleného záznamu.
- Dátum a čas záznamov vzniknutých rozdelením bude zhodný s dátumom a časom pôvodného záznamu.
- Ak rozdelíte záznam, obidva vzniknuté záznamy budú mať rovnaký názov.
- Ak rozdelíte záznam, ktorému bolo priradené nastavenie upozorňujúceho signálu, signál zostane priradený len pôvodnému číslu rozdeleného záznamu.
- Ak rozdelíte záznam, ktorému bola softvérom Digital Voice Editor Priradená záložka, v rozdelených záznamoch sa záložka zruší.

## **Počas nahrávania alebo prehrávania záznamu stlačte DIVIDE v bode, kde chcete záznam rozdeliť.**

• **Ak stlačíte DIVIDE počas nahrávania:**

Nové číslo záznamu sa pridá v mieste, kde stlačíte tlačidlo a na displeji sa na 3 sekundy zobrazí "New MSG REC". Záznam sa rozdelí na dva; záznamy však budú nahrané bez medzery (prázdneho miesta).

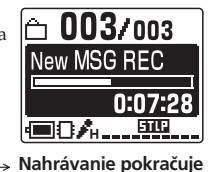

**Záznam 1 Záznam 2 Záznam 3**

#### ▲ **Záznam je rozdelený.**

#### 1 *Rada*

**20**

Záznamy môžete rozdeliť aj počas pozastavenia nahrávania.

# • **Ak stlačíte DIVIDE počas prehrávania:**

Záznam sa rozdelí v mieste, kde stlačíte tlačidlo a na displeji sa na tri sekundy zobrazí "Dividing". Čísla ďalších záznamov sa zvýšia o jedno.

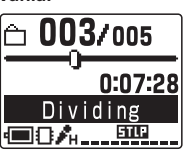

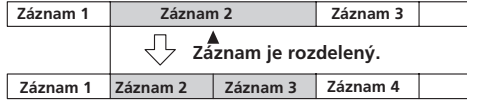

**Počet záznamov vzrastie.**

#### **Prehrávanie rozdeleného záznamu**

Stláčaním ▲ alebo ▼ zobrazte požadované číslo záznamu, keďže každá rozdelená časť záznamu má svoje vlastné číslo.

# **Presúvanie záznamov do iného priečinka — Funkcia Move**

Nahrané záznamy môžete presunúť do iného priečinka. Ak presuniete záznam do iného priečinka, z pôvodného priečinka sa tento záznam odstráni.

Príklad: Presunutie záznamu č. 3 z priečinka FOLDER01 do priečinka FOLDER03

**1 Zobrazte záznam, ktorý chcete presunúť.**

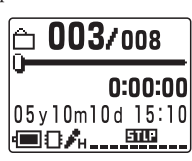

**2 Stlačte** b **(MENU) a zvoľte (Editovať)** stláčaním **▲/▼**. Potom stlačte **>** $\blacksquare$ . Zvolí sa Menu pre editovanie.

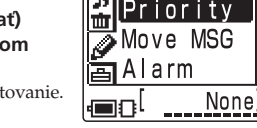

**3** Stláčaním ▲/▼ zvoľte **"Move MSG" a stlačte**  $\blacktriangleright$ Zobrazí sa zobrazenie pre výber cieľového priečinka.

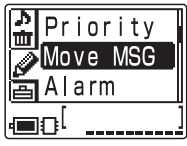

- *Stláčaním* ▲/▼ zvoľte **cieľový priečinok, do ktorého chcete presunúť záznam a stlačte >**  $\blacksquare$ **.** Zobrazí sa zobrazenie pre presúvanie záznamu. Záznam sa prehráva od začiatku.
- **5** Stláčaním **A/▼** zvoľte **"Yes" a stlačte > .** Záznam sa presunie do cieľového priečinka. Záznamy sa usporadúvajú podľa dátumu a času záznamu.
- **6** Stlačením ■STOP vypnete **režim Menu.**

## *Poznámka*

Záznam nie je možné presunúť z jednej do druhej pamäťovej jednotky.

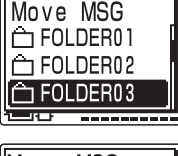

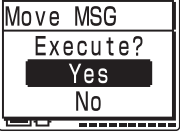

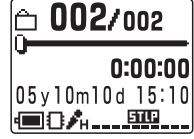

# **Priradenie prioritnej značky(iek) — Funkcia Priority Mark**

Obvykle sa nahrané záznamy zoraďujú podľa poradia nahrávania.

Priradením prioritných značiek (A) dôležitým záznamom je možné prečíslovať záznamy podľa ich priority. Existujú štyri úrovne: "AAA" (najdôležitejšia), "AA", "A" a žiadna priorita - "None" (bez prioritných značiek). Prioritné značky môžete priradiť počas prehrávania, aj počas zastavenia.

**1 Zobrazte záznam, pre ktorý chcete priradiť prioritné značky.**

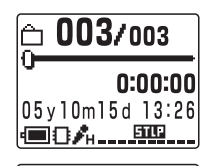

or i ty

Move MSG

Alarm

- **2 Stlačte** b **(MENU) a zvoľte (Editovať) stláčaním A/V.** Potom stlačte ►■. Zvolí sa Menu pre editovanie.
- **3 Stláčaním** v/V **zvoľte "Priority" a stlačte**  $\blacktriangleright$  **.** Zobrazí sa zobrazenie pre priraďovanie prioritných značiek.
- **4** Stláčaním **A**/▼ nastavte **počet prioritných značiek, ktoré chcete použiť.**
- $5$  Stlačte  $\blacktriangleright$ **II**. Nastavenie je dokončené.
- **6 Stlačením ■STOP vypnete režim Menu.** Záznamy sa prečíslujú.

# **Záznamy s prioritnou značkou(ami)**

Záznamy sa usporadúvajú podľa počtu prioritných značiek (A). Záznamy bez prioritných značiek sa presunú za záznamy so značkou(ami).

## **@ Rada**

Ak sa v priečinku nachádzajú dva a viac záznamov s rovnakým počtom prioritných značiek, takéto záznamy sa roztriedia podľa dátumu a času nahrávania. (Starší záznam bude prvý.)

# *Poznámka*

Prioritnú značku môžete tiež priradiť pomocou dodávaného softvéru "Digital Voice Editor". Po priradení

značky sa však záznamy neusporiadajú podľa stupňa priority. Na ich usporiadanie je opäť nutné použiť dodávaný softvér.

**Napr. Ak priečinok obsahuje 3 záznamy**

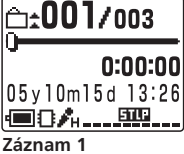

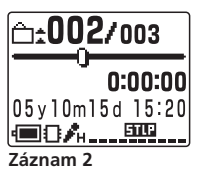

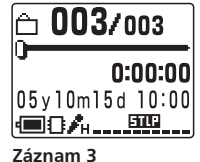

None Priority ■None

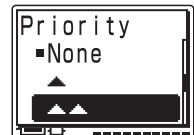

# **Pridávanie/Odstraňovanie priečinkov**

Výrobné nastavenie je na vytvorenie 5 priečinkov: "FOLDER01" až "FOLDER05". Priečinky je možné pridávať ľubovoľne. Neželané priečinky tiež môžete odstraňovať.

## *Poznámka*

Maximálny počet priečinkov, ktoré môžete pridávať, závisí od podmienok používania. V situácii, keď nie je možné pridať ďalší priečinok z dôvodu systémových obmedzení záznamníka sa zobrazí "Folder Full".

# **Pridanie priečinka**

**1 Stlačte** b **(MENU) a zvoľte (Editovať) stláčaním**  $\angle$ **V**. Potom stlačte **►**. Zvolí sa Menu pre editovanie.

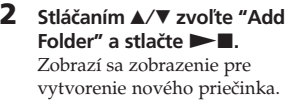

- **3** Stláčaním ▲/▼ zvoľte **"Execute" a stlačte**  $\blacktriangleright$ **.** Na konci pamäťovej jednotky sa vytvorí nový priečinok.
- **4** Stlačením ■STOP vypnete **režim Menu.**

# **Názvy pridaných priečinkov**

Nový priečinok sa automaticky označí ikonou " $\Box$ " a dvojciferným číslom alebo znakom, napr. "FOLDER04" alebo "FOLDERAB". Ak v názvoch priečinkov chýba určité číslo alebo znak, nový priečinok sa automaticky označí chýbajúcim číslom alebo znakom. Ikonu a názov priečinka môžete ľubovoľne meniť.

**Odstránenie priečinka**

**1 Zobrazte priečinok, ktorý chcete odstrániť.** *Poznámka*

Ak priečinok odstránite, nie je ho možné znova obnoviť. Pozorne preto skontrolujte obsah priečinkov.

- **2 Stlačte** b **(MENU) a zvoľte (Odstrániť) stláčaním A/V.** Potom stlačte ►■. Zvolí sa Menu pre odstraňovanie.
- **3 Stláčaním** v/V **zvoľte "Erase Folder" a stlačte** Nx**.**

Zobrazí sa zobrazenie pre odstraňovanie priečinka.

**4** Stláčaním **A/▼** zvoľte **"Execute" a stlačte > .** Zobrazí sa potvrdzovacie okno.

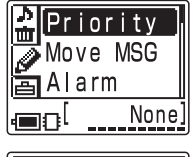

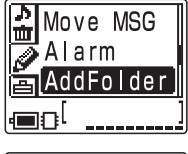

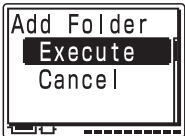

a MSG se

seFolde

Erase Folder →FOLDER01 Execute Cancel

**5** Stláčaním **A/▼** zvoľte **"Yes" a stlačte** Nx**.** Priečinok sa odstráni.

**6 Stlačením ■STOP obnovíte štandardné zobrazenie.**

# **Zrušenie odstraňovania**

Pred krokom 4 stlačte ■STOP.

## *Poznámky*

- Posledný zostávajúci priečinok v danej pamäťovej jednotke nie je možné odstrániť.
- Po odstránení priečinka sa nezmenia názvy zostávajúcich priečinkov. Ak napr. odstránite priečinok "FOLDER03", názov priečinka "FOLDER04" sa nezmení.
- Ak odstraňovaný priečinok obsahuje záznam, zobrazí sa hlásenie "Messages in folder will be erased". Ak ho odstránite, odstránia sa aj záznamy v ňom obsiahnuté.

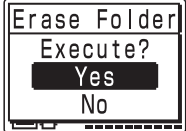

# **Editovanie ikony a názvu priečinka**

Ikonu alebo názov priečinka môžete zmeniť alebo vytvoriť si vlastné.

1 *Registrované šablóny ikon a názvov priečinkov* Ikony a názvy priečinkov registrované vo forme šablón sú vzájomne asociované. Ak zvolíte ikonu alebo názov priečinka, automaticky sa zvolí názov priečinka asociovaný k ikone priečinka, alebo ikona priečinka asociovaná k názvu priečinka. Ak znova zvolíte alebo upravíte identickú ikonu a názov priečinka, ich asociácia sa zruší. Niektoré ikony nemajú asociovaný názov.

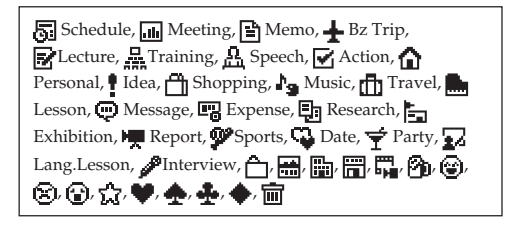

# **Zmena ikony priečinka**

Priečinky sú automaticky spojené s ikonou priečinka "<sup>1</sup>". Želanú ikonu priečinka môžete zvoliť spomedzi šablón.

- **1 Zobrazte priečinok, pre ktorý chcete zmeniť ikonu.**
- **2 Stlačte** b **(MENU) a zvoľte (Editovať) stláčaním A/V.** Potom stlačte ►■. Zvolí sa Menu pre editovanie.
- **3 Stláčaním** v/V **zvoľte "Edit Folder" a stlačte**  $>$ **n**.

Zobrazí sa zobrazenie pre editovanie priečinka.

- **4** Stláčaním ▲/▼ zvoľte "Icon" a stlačte **>.**. Zobrazí sa zobrazenie pre výber ikony priečinka.
- **5 Stláčaním**  $\angle$ **V/4/b zvoľte ikonu priečinka.** Kurzor sa pohybuje v smere stláčania tlačidla  $(\triangle/\blacktriangledown/\blacktriangle/\blacktriangleright)$ . Ak držíte zatlačené ▲/▼, rolujete medzi stránkami.
- **6** Stlačte **I**. Nastavenie je dokončené.

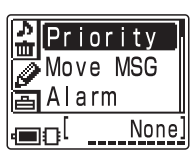

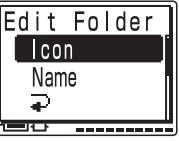

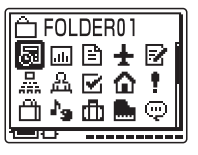

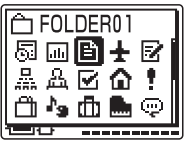

# *Stlačením* ■**STOP** vypnete **režim Menu.**

Priečinok sa označí zvolenou ikonou a k nej asociovaným názvom.

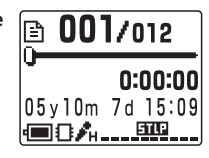

## *Poznámka*

V závislosti od zvolenej ikony priečinka k nej nemusí byť asociovaný názov. Ak upravíte ikony a názvy priečinka, ich asociácia sa zruší.

# **Zmena názvu priečinka**

Priečinky sú automaticky označené dvojciferným číslom alebo znakmi, napr. "FOLDER04" alebo "FOLDERAB", pomocou predvolených názvov však môžete priečinky ľubovoľne pomenovať.

- **1 Zobrazte priečinok, pre ktorý chcete zmeniť názov.**
- **2 Stlačte** b **(MENU) a zvoľte (Editovať) stláčaním A/V.** Potom stlačte ►■. Zvolí sa Menu pre editovanie.
- **3 Stláčaním** v/V **zvoľte "Edit Folder" a stlačte** Nx**.**

Zobrazí sa zobrazenie pre editovanie priečinka.

- **4** Stláčaním **A/▼** zvoľte "Name" a stlačte **>1.** Zobrazí sa zobrazenie pre výber názvu priečinka.
- **5** Stláčaním **A/▼** zvoľte **názov priečinka a stlačte** Nx**.**
- **6** Stlačením ■STOP vypnete **režim Menu.** Priečinok sa označí zvoleným

názvom a k nemu asociovanou ikonou.

## *Poznámka*

Priečinok môžete tiež pomenovať pomocou dodávaného softvéru "Digital Voice Editor". Podrobnosti pozri v pomocníkovi softvéru Digital Voice Editor. Niektoré nekompatibilné znaky sa nemusia zobraziť správne.

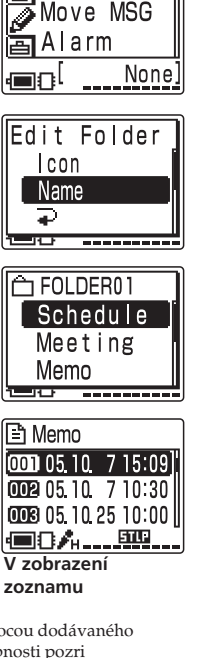

Priority

# **Vloženie karty "Memory Stick"**

Pamäť môžete rozšíriť vložením karty "Memory Stick Duo" alebo "Memory Stick PRO Duo" do slotu MEMORY STICK.

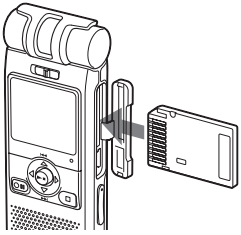

#### *Poznámky*

- Kartu "Memory Stick Duo" nevkladajte ani nevyberajte, keď sa nahráva alebo prehráva na/zo vstavanú(ej) pamäť(e). Môžete poškodiť zariadenie.
- Kartu "Memory Stick" vložte správne a pevne.
- Kartu "Memory Stick" nevkladajte nesprávnym smerom. Môže dôjsť k poruche zariadenia.

#### **Prvé vloženie karty "Memory Stick" (formátovanie pamäte)**

Na displeji sa zobrazí hlásenie "ACCESS". Ak prvýkrát vložíte kartu "Memory Stick", alebo ak na vloženej karte ešte nie je žiadny záznam, na karte "Memory Stick" sa vytvorí 5 priečinkov (FOLDER01 až FOLDER05).

#### *Poznámky k zobrazeniu "ACCESS"*

- Ak zariadenie spracúva údaje, na displeji sa zobrazí "ACCESS", alebo indikátor OPR svieti alebo bliká načerveno alebo naoranžovo. Počas spracúvania údajov nevyberajte kartu "Memory Stick", batérie, ani neodpájajte sieťový AC adaptér (nedodávaný). V opačnom prípade sa môžu údaje poškodiť.
- Ak zariadenie spracúva väčší objem dát, hlásenie "ACCESS" môže byť zobrazené aj dlhší čas. Nejde o poruchu zariadenia. Počkajte, kým hlásenie nezmizne.

# **Vybratie karty "Memory Stick"**

Nesmie byť zobrazené hlásenie "ACCESS" a zariadenie musí byť v režime zastavenia. Potom vtlačte kartu "Memory Stick" do zariadenia. Keď sa karta povysunie, vyberte ju zo slotu podľa obrázka nižšie.

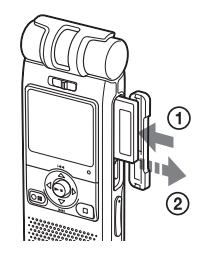

# **Maximálny čas záznamu a počet záznamov\* (na karte "Memory Stick")**

|      | $ST**$                        | STLP**                                            | $SP**$                   | $IP**$ |
|------|-------------------------------|---------------------------------------------------|--------------------------|--------|
| 32MB | 1 h. 25 m.                    | 2 h. 45 m.                                        | 4 h. 20 m. 11 h. 45 m.   |        |
|      | 64MB 2 h. 50 m. 5 h. 35 m.    |                                                   | 8 h. 50 m. 23 h. 35 m.   |        |
|      | 128MB 5 h. 50 m. 11 h. 10 m.  |                                                   | 17 h. 45 m. 47 h. 25 m.  |        |
|      | 256MB 11 h. 10 m. 21 h. 35 m. |                                                   | 34 h. 10 m. 91 h. 10 m.  |        |
|      | 512MB 22 h. 5 m. 42 h. 35 m.  |                                                   | 67 h. 25 m. 179 h. 45 m. |        |
| 1GB  |                               | 44 h. 55 m. 86 h. 25 m. 136 h. 50 m. 364 h. 55 m. |                          |        |
| 2GB  |                               | 92 h. 10 m. 177 h. 25 m. 280 h. 50 m. 749 h. 5 m. |                          |        |

 <sup>(</sup>h.: hodiny/m.: minúty)

- \* Nepretržité nahrávanie/prehrávanie.
- \* Približné hodiny a minúty.
- \* Maximálny počet záznamov v priečinku je 999. Ak je na karte "Memory Stick" 5 priečinkov, môžete nahrať až 1 012 záznamov. \*\*Režimy záznamu:

ST: Štandardný stereo režim záznamu/STLP: Režim dlhšieho stereo záznamu/SP: Štandardný monofonický režim záznamu/LP: Režim dlhšieho monofonického záznamu

#### *Poznámka*

Pri používaní karty "Memory Stick" môže byť výdrž batérií kratšia.

V tabuľke vyššie je uvádzaný čas záznamu len pri používaní karty "Memory Stick" určenej pre model ICD-MX20 a s výrobným nastavením vytvorenia 5 priečinkov. Maximálny čas záznamu a počet záznamov, ktoré môžete vytvoriť, závisí od podmienok používania. Maximálny čas záznamu na karte "Memory Stick Duo" závisí od typu média.

#### **Používanie karty "Memory Stick" (nedodávaná) v zariadení**

Pri nákupe karty "Memory Stick" si vyberte karty "Memory Stick" označené logom Memory STICK Dun alebo MEMORY STICK PRO DUO. Niektoré karty "Memory Stick", aj napriek tomu, že sú označené niektorým logom, nemusí byť možné v zariadení používať. Podrobnosti pozri na informačnej web-stránke o produktoch Sony týkajúcej sa kariet "Memory Stick".

# **Pamäťová karta "Memory Stick"**

## **Informácie o pamäťovej karte "Memory Stick"**

Pamäťová karta "Memory Stick" je záznamové IC médium novej generácie, ktoré Je veľmi malé a ľahké a má omnoho vyššiu kapacitu záznamu než disketa. Toto médium je možné použiť na prenos údajov medzi "Memory Stick" kompatibilnými zariadeniami. Navyše je možné kartu "Memory Stick" použiť aj ako vymeniteľné, externé záznamové médium pre archivovanie údajov. Na kartu "Memory Stick" môžete okrem audio súborov zo záznamníka ukladať aj obrazové súbory vytvorené iným zariadením.

## **Rozmery kariet "Memory Stick"**

Existujú karty "Memory Stick" v dvoch rozmeroch: "Memory Stick" v bežnej veľkosti a malé karty "Memory Stick Duo". S adaptérom Duo môžete používať karty "Memory Stick Duo" v zariadeniach pracujúcich s kartami "Memory Stick" v bežnej veľkosti. V záznamníku ICD-MX20 môžete používať karty "Memory Stick Duo" alebo "Memory Stick PRO Duo" (malé karty "Memory Stick Duo").

## **Typy kariet "Memory Stick"**

Dostupné sú nasledovné typy kariet "Memory Stick". Záznamník ICD-MX20 podporuje len karty "Memory Stick Duo" a "Memory Stick PRO Duo".

- **"Memory Stick PRO" :** Karta "Memory Stick PRO" je vybavená technológiou ochrany autorských práv "MagicGate" a môže byť použitá s "Memory Stick PRO"- kompatibilnými zariadeniami.
- **"Memory Stick-R":** Dáta uložené na karte "Memory Stick-R" nie je možné prepisovať. Môže sa používať v "Memory Stick-R"-kompatibilných zariadeniach. Nie je možné ukladať dáta s technológiou ochrany autorských práv "MagicGate".
- **"Memory Stick"**: Štandardná karta "Memory Stick" pre uchovávanie všetkých typov údajov okrem údajov vyžadujúcich technológiu ochrany autorských práv "MagicGate".
- **"Memory Stick" (MagicGate/High-Speed Transferkompatibilná)**: Karta "Memory Stick" (MagicGate/ High-Speed Transfer-kompatibilná) využíva technológiu pre ochranu autorských práv "MagicGate" a podporuje vysokorýchlostný prenos dát. Môže sa používať v "Memory Stick"-kompatibilných zariadeniach. (Rýchlosť prenosu dát závisí od "Memory Stick"-kompatibilného zariadenia.)
- **"MagicGate Memory Stick" :** Karta "MagicGate Memory Stick" je vybavená technológiou ochrany autorských práv "MagicGate".
- **"Memory Stick-ROM"**: Karta "Memory Stick-ROM" je kartou "Memory Stick" určenou len pre čítanie údajov. Tieto údaje nie je možné vymazávať, ani na takúto kartu ukladať iné údaje.

#### *Technológia ochrany autorských práv "MagicGate"*

"MagicGate" je technológia ochrany autorských práv, ktorá pracuje, ak karta "MagicGate Memory Stick" aj zariadenie podporujú takúto technológiu. Toto zariadenie nepodporuje štandard "MagicGate" a nedokáže čítať/zapisovať údaje chránené technológiou ochrany autorských práv "MagicGate".

# **Poznámky k používaniu**

• Ak je ochranná klapka v polohe znemožňujúcej zápis, nie je možné nahrávať, editovať, ani odstraňovať dáta. (Niektoré typy kariet "Memory Stick Duo" nie sú vybavené ochrannou klapkou.)

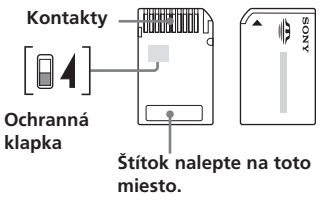

- Počas čítania/zapisovania dát v zariadení na/z karty "Memory Stick" kartu nevyberajte.
- V nasledovných prípadoch môže dôjsť k poškodeniu údajov:
	- Ak vyberiete kartu "Memory Stick" alebo batérie počas čítania alebo zapisovania dát. Prípadne ak odpojíte sieťový AC adaptér (nedodávaný).
	- Ak používate kartu "Memory Stick" na miestach vystavených elektrostatickému alebo elektronickému rušeniu.
- Dôležité údaje odporúčame zálohovať.

## **Poznámky k formátovaniu (otvorenie karty)**

Karty "Memory Stick" sa predávajú štandardne naformátované do formátu FAT. Karty "Memory Stick" formátujte v zariadeniach podporujúcich karty "Memory Stick". Ak formátujete kartu "Memory Stick", vždy vykonajte postup z časti "Formátovanie pamäte". *Poznámka*

Pri kartách "Memory Stick" naformátovaných v PC nie je možné zaručiť správne fungovanie.

## **Minimálna záznamová jednotka**

Počas nahrávania záznamu na kartu "Memory Stick" sa spolu so samotným záznamom ukladajú aj relevantné informácie, čísla priečinkov atď. So vzrastajúcim počtom priečinkov klesá voľná kapacita pamäte.

Na nahranie záznamu alebo pridanie priečinka sa vyžaduje čas minimálnej záznamovej jednotky. Aj keď čas vykonávaného záznamu môže byť kratší ako čas minimálnej záznamovej jednotky, čas vykonaného záznamu sa napriek tomu započíta ako čas minimálnej záznamovej jednotky.

Ak je zostávajúci čas pre záznam na vloženej karte "Memory Stick" kratší než minimálna záznamová jednotka, nie je možné na kartu "Memory Stick" pridať ďalší záznam ani priečinok.

#### **Minimálna záznamová jednotka v jednotlivých režimoch záznamu**

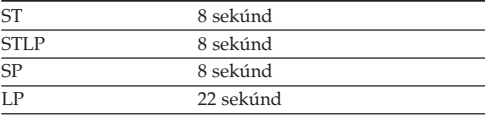

# **Formátovanie pamäte**

Vstavanú pamäť a kartu "Memory Stick Duo" alebo "Memory Stick PRO Duo" vloženú v slote MEMORY STICK môžete formátovať. Formátovanie odstráni všetky dáta uložené v pamäti, vrátane obrazových a iných dát. Pred formátovaním všetky dáta v pamäti pozorne skontrolujte.

### *Rada*

Komerčne dostupné karty "Memory Stick" sú už formátované z výroby, takže ich pred použitím nemusíte formátovať.

**1 Stlačte** b **(MENU) a zvoľte (Odstrániť) stláčaním**  $\overline{\blacktriangle}/\blacktriangledown$ . Potom stlačte **►**. Zvolí sa Menu pre odstraňovanie.

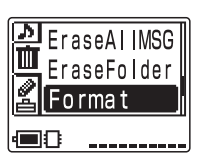

------

Format  $R$ uilt-in MemoryStick

ᇎ

**2** Stláčaním **A/▼** zvoľte "Format" a stlačte **> |** Zobrazí sa zobrazenie pre výber pamäťovej jednotky, ktorú chcete formátovať.

 *Poznámka*

Ak nie je vložená karta "Memory Stick", toto zobrazenie sa nezobrazí. Pokračujte krokom 4.

**Stláčaním ▲/▼ zvoľte pamäťovú jednotku ("Built-In" alebo "Memory Stick"), ktorú chcete naformátovať** a stlačte **>n**.

> Zobrazí sa zobrazenie pre vykonanie formátovania.

- **Stláčaním ▲/▼ zvoľte "Execute" a stlačte > I.** Zobrazí sa potvrdzovacie okno.
- **Stláčaním ▲/▼ zvoľte "Yes" a stlačte > ||.** Spustí sa formátovanie zvolenej pamäťovej jednotky.

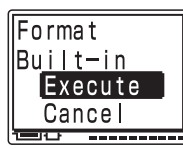

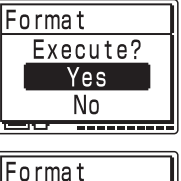

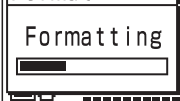

## **6 Stlačením ■STOP obnovíte štandardné zobrazenie.**

Po formátovaní sa v pamäti automaticky vytvorí 5 priečinkov (FOLDER01 až FOLDER05) rovnako, ako keď po zakúpení zariadenia prvýkrát vložíte batérie.

## **Zrušenie formátovania**

V kroku 4 zvoľte "Cancel" alebo v kroku 5 zvoľte "NO".

#### *Poznámka*

Kartu "Memory Stick" nie je možné formátovať, ak je ochranná klapka nastavená v polohe "LOCK".

# **Využitie softvéru "Digital Voice Editor"**

Pripojením záznamníka k PC môžete softvér "Digital Voice Editor" využívať nasledovne:

- Uložiť záznamy zo záznamníka na pevný disk PC.
- Prenášať záznamy z PC späť do záznamníka.
- Prehrávať a upravovať záznamy vo vašom PC.
- Pomocou softvéru MAPI e-mail posielať zvukové záznamy e-mailom.
- Pomocou softvéru na rozpoznávanie hlasu Dragon NaturallySpeaking® (nedodávaný) skonvertovať záznamy zo záznamníka do písaného textu.

Podrobnosti pozri v návode na použitie softvéru "Digital Voice Editor 2".

## **Prepojenie**

Pomocou dodávaného USB prepojovacieho kábla prepojte USB konektor na záznamníku s PC.

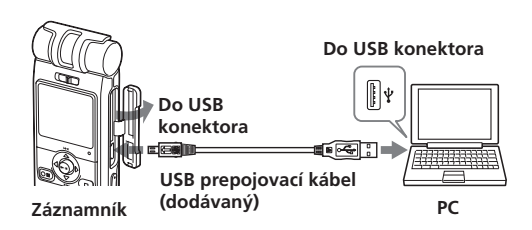

Ak je zariadenie pripojené k PC, na displeji sa zobrazí "PC Connect" a PC sprístupní záznamník.

# *Rada*

Ak pripojíte zariadenie k PC, vstavaná pamäť sa sprístupní ako záznamník a karta "Memory Stick" sa sprístupní ako vymeniteľná jednotka. Dáta uložené vo vstavanej pamäti alebo na karte "Memory Stick" môžete zobraziť pomocou Windows Explorer. Na prehrávanie, editovanie alebo ukladanie záznamov však používajte dodávaný softvér Digital Voice Editor.

## **Automatické nastavenie hodín na zariadení**

Nastavte "Date&Time" v Menu na "Automatic" a po spustení softvéru Digital Voice Editor pripojte zariadenie k PC. Hodiny na zariadení sa automaticky nastavia podľa času na interných hodinách v PC.

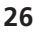

# **Systémové požiadavky**

Osobný počítač (PC) a operačný systém (OS) musí vyhovovať nasledovným požiadavkám.

• IBM PC/AT alebo kompatibilný.

- CPU: Pentium® II 266 MHz alebo výkonnejší.
- RAM: 64 MB alebo viac.
- Voľné miesto na pevnom disku: 70 MB alebo viac v závislosti od veľkosti a počtu ukladaných audio súborov.
- CD-ROM mechanika
- USB konektor
- Zvuková karta: Sound Blaster 16-kompatibilná.
- Zobrazenie: Počet farieb: High color (16 bit) alebo viac a rozlíšenie 800 x 480 bodov alebo viac.
- OS: Microsoft® Windows® XP Media Center Edition 2005/Windows® XP Media Center Edition 2004/ Windows® XP Media Center Edition/Windows® XP Professional/Windows<sup>®</sup> XP Home Edition/Windows<sup>®</sup> 2000 Professional/Windows® Millennium Edition/ Windows® 98 Second Edition

Vyžaduje sa štandardná inštalácia. (Tento softvér nie je možné používať pod OS Windows® 98, Windows® 95 alebo Windows® NT.)

#### *Poznámky*

- Tento softvér nie je možné používať na počítačoch Macintosh.
- PC vlastnej výroby, PC s OS vlastnej výroby alebo aktualizovaný užívateľom ani PC s Multi-bootovacím prostredím nie sú kompatibilné.

# **Bezpečnostné upozornenia**

## **Napájanie**

• Zariadenie je určené len pre prevádzku pri jednosmernom napätí 3 V. Použite dve alkalické batérie LR03 (veľkosť AAA).

### **Bezpečnosť**

• Zariadenie nepoužívajte počas riadenia akéhokoľvek motorového vozidla ani počas bicyklovania.

## **Manipulácia**

- Nenechávajte zariadenie v blízkosti zdrojov tepla, nevystavujte ho priamemu slnečnému žiareniu, nadmernému pôsobeniu prachu alebo mechanickým otrasom.
- Ak by došlo k vniknutiu akéhokoľvek pevného objektu alebo kvapaliny do zariadenia, vyberte batérie a pred opätovným použitím nechajte zariadenie prekontrolovať v autorizovanom servise.

#### **Rušenie**

- V prípade, že zariadenie umiestnite do blízkosti zdroja striedavého prúdu, žiarivky alebo mobilného telefónu, môže byť pri nahrávaní alebo pri prehrávaní počuť šum.
- Rušenie (šum) sa môže nahrať aj v prípade, že náhodou šuchnete prstom alebo iným predmetom po zariadení počas nahrávania.

#### **Údržba**

• Na čistenie povrchu zariadenia použite jemnú handričku, mierne navlhčenú vo vode. Nepoužívajte lieh, benzín alebo riedidlá.

#### **Ak do blízkosti reproduktora zariadenia umiestnite magnetickú kartu, na kartu môže mať vplyv magnet reproduktora a karta sa môže znehodnotiť. Magnetické karty neumiestňujte do blízkosti zariadenia.**

Ak máte akékoľvek otázky alebo problémy týkajúce sa vášho zariadenia, kontaktujte najbližšieho predajcu Sony.

## **Odporúčanie k zálohovaniu dát**

Aby ste predišli možnému riziku straty údajov z dôvodu náhodnej aktivácie zariadenia alebo jeho poruchy, odporúčame vám zálohovať vaše záznamy vytvorením ich kópií v kazetovom magnetofóne alebo v PC atď.

# **Systémové obmedzenia záznamníka**

Existujú určité systémové obmedzenia zariadenia. V prípade výskytu problémov uvedených ďalej nejde o poruchu zariadenia.

## **Záznamy nie je možné nahrávať až do maximálneho času pre záznam.**

- Ak nahrávate záznamy v zmiešaných režimoch ST, STLP, SP aj LP, maximálny čas pre záznam sa pohybuje v rozmedzí od maximálneho času pre záznam v režime ST po maximálny čas pre záznam v režime LP.
- V pamäti môžu byť iné dáta (napr. obrazové súbory).
- Keďže aj na kratší záznam, než je minimálna záznamová jednotka, potrebujete čas zodpovedajúci minimálnej záznamovej jednotke, reálny dostupný čas pre záznam tak môže byť kratší, než je maximálny čas pre záznam v záznamníku.
- Maximálny čas pre záznam závisí od počtu priečinkov a záznamov.
- Ak je v každom z priečinkov nahraných už 999 záznamov, nie je možné nahrávať ďalšie záznamy.
- Z dôvodu obmedzení digitálneho záznamového systému bude súčet celkového času záznamu na počítadle (uplynutý čas) a zostávajúceho času kratší než maximálny dostupný čas záznamu záznamníka.

## **Záznam nie je možné rozdeliť.**

- Záznam nie je možné rozdeliť v priečinku, v ktorom je už 999 záznamov.
- Ak príliš často delíte záznamy, zariadenie neskôr nemusí dokázať záznamy rozdeliť.

# **Ak sa zobrazí chybové hlásenie**

Ak sa zobrazia nasledovné chybové hlásenia, vykonajte popísané riešenia.

Ak problémy naďalej pretrvávajú, kontaktujte najbližšieho predajcu Sony.

## **Upozorňujúci signál je už na rovnaký čas nastavený.**

• Upozorňujúci signál ste nastavili na ten istý čas, aký je už nastavený pre iný záznam. Zmeňte nastavenie upozorňujúceho signálu.

## **Battery Low**

• Batérie sú vybité. Vymeňte batérie za nové. Ak je výdrž batérií krátka, nie je možné odstrániť záznam ani naformátovať pamäť.

## **Data not supported**

• Súbor nie je kompatibilný so zariadením, alebo je súbor poškodený.

## **File not supported**

• Zariadenie nepodporuje typ súboru zvoleného záznamu. Súbor nie je možné editovať ani prehrávať.

## **Folder/File is protected.**

• Záznam bol v PC označený atribútom "Iba na čítanie". Záznamy a priečinky označené atribútom "Iba na čítanie" nie je možné editovať ani odstrániť. Zrušte zaškrtnutie atribútu "Iba na čítanie" v ponuke "Vlastnosti" súboru.

## **Maximum Folders**

• Vo zvolenej pamäťovej jednotke už je maximálny počet priečinkov. Ďalší priečinok nie je možné pridať. Odstráňte nepotrebné priečinky. Prípadne prepnite na inú pamäťovú jednotku s dostatočnou kapacitou.

## **Maximum Messages: Folder Full**

• Keďže je vo zvolenom priečinku už 999 záznamov, nie je možné pridávať záznamy. Pred pridávaním alebo delením vymažte nepotrebné záznamy.

## **Memory Full**

• Voľná kapacita vstavanej pamäte alebo karty "Memory Stick" v záznamníku nie je dostatočná. Pred nahrávaním vymažte nepotrebné záznamy.

## **Memory Stick Error**

• Vložte kartu "Memory Stick" znova. Ak sa po vložení hlásenie zobrazí znova, karta "Memory Stick" môže byť chybná.

## **Memory Stick is locked.**

• Ochranná klapka na vloženej karte "Memory Stick" je v polohe "LOCK". Nie je možné nahrávať, editovať ani formátovať. Prepnite klapku do polohy umožňujúcej zápis.

## **No Folder/Message**

• Zvolený priečinok neobsahuje žiadne záznamy. Prípadne vo zvolenej pamäťovej jednotke nie sú žiadne priečinky. Ak v pamäti nie sú žiadne záznamy ani priečinky, nie je možné nastaviť upozorňujúci signál, ani vykonávať iné operácie.

## **Only one folder remains.**

• Posledný zostávajúci priečinok v danej pamäťovej jednotke nie je možné odstrániť.

#### **Past date and time.**

• Upozorňujúci signál ste nastavili na čas, ktorý už uplynul. Nastavte vhodný dátum a čas.

#### **Please format with the unit.**

• Nie je možné používať kartu "Memory Stick" formátovanú v iných zariadeniach. Kartu "Memory Stick" naformátujte pomocou položky "Format" v Menu.

## **Power Supply Problem**

• Pripojili ste AC adaptér, ktorý nie je kompatibilný s týmto záznamníkom. Používajte len AC adaptér určený pre tento záznamník (nedodávaný). Prípadne vložte batérie.

#### **Replace Batteries**

• Batérie sú vybité. Vymeňte batérie za nové.

## **Read-only Memory Stick**

• Karta "Memory Stick" je označená atribútom "Iba na čítanie". Záznamy a priečinky na karte "Memory Stick" označené atribútom "Iba na čítanie" nie je možné editovať ani odstrániť. Zrušte nastavenie atribútu "Len na čítanie".

## **System Error**

• Nastala chyba pri prístupe k pamäti, pretože je poškodená pamäť, alebo sa vyskytla systémová chyba.

# **Technické údaje**

Záznamové médium

Čas záznamu

- 1 hodina 25 minút
- STLP:  $\text{Cca } 2 \text{ hodiny } 45 \text{ minút}$ <br>• SP:  $\text{Cca } 4 \text{ hodiny } 20 \text{ minít}$
- SP: Cca 4 hodiny 20 minút<br>• LP: Cca 11 hodín 45 minút
- Cca 11 hodín 45 minút

# Frekvenčný rozsah

• ST: 60 Hz - 13 500 Hz • STLP: 60 Hz - 7 000 Hz<br>• SP: 60 Hz - 7 000 Hz • SP: 60 Hz - 7 000 Hz

Reproduktor

Priemer cca 2,8 cm

Výkon 350 mW

Vstup/Výstup

- Konektor pre mikrofón (minikonektor, stereo)
	- Vstup pre napájanie, minimálna úroveň vstupu 0,6 mV, mikrofón s impedanciou 3 kOhm alebo menej
- Konektor pre slúchadlá (minikonektor, stereo) – Výstup pre slúchadlá s impedanciou  $8 - 300$  Ohm
- USB konektor
- Slot pre pamäťovú kartu "Memory Stick Duo"
- Konektor DC IN 3V

Ovládanie rýchlosti prehrávania (DPC)  $+100\%$  až -50%

Napájanie Dve alkalické batérie LR03 (veľkosť AAA): 3 V DC

Rozmery (š/v/h)

(bez prečnievajúcich častí a ovládacích prvkov)  $36.6 \times 107.5 \times 16.9$  mm

Hmotnosť (vrátane batérií) 96 g

Dodávané príslušenstvo

Návod na použitie (Pre záznamník (1)/ Pre aplikačný softvér (1)) Stereo slúchadlá (1) USB prepojovací kábel (1) Aplikačný softvér (CD-ROM) (1) Alkalické batérie LR03 (veľkosť AAA) (2) Puzdro (1) Dragon NaturallySpeaking® Preferred (Ver. 8.0) CD-ROM (1), dodávaný len pri modeloch ICD-MX20VTP pre USA

Voliteľné príslušenstvo Stereo slúchadlá MDR-EX71SL, MDR-E931LP/ Aktívny reproduktor SRS-T88, SRS-T80/ Elektretový kondenzátorový mikrofón ECM-CS10, ECM-TL1/Audio prepojovací kábel RK-G134HG, RK-G135HG, RK-G136HG, RK-G139HG (okrem modelov pre Európu)/ Sieťový AC adaptér AC-E30HG (okrem modelov pre Kóreu, ČĽR, Austráliu a Nový Zéland),/"Memory Stick Duo" MSH-M32N (32 MB), MSH-M64N (64 MB), MSH-M128N (128 MB)/"Memory Stick PRO Duo" MSX-M256S (256 MB), MSX-M1GST (1 GB)/ Vysokorýchlostná karta "Memory Stick PRO Duo" MSX-M256N (256 MB), MSX-M512N (512 MB), MSX-M1GN (1 GB), MSX-M2GN (2 GB)/PC Card adaptér pre kartu Memory Stick MSAC-PC3

Váš predajca nemusí poskytovať kompletný sortiment uvedeného voliteľného príslušenstva. Podrobné informácie vám poskytne predajca.

Právo na zmeny vyhradené.

Vstavaná pamäť typu Flash 32 MB/"Memory Stick Duo", stereo/monofonický záznam

# ONY

## http://www.sony.net/

Sony Corporation Printed in Czech Republic (EU)

**SK**

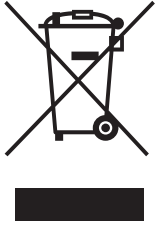

# **Likvidácia starých elektrických a elektronických zariadení (Platí v Európskej únii a ostatných európskych krajinách so zavedeným separovaným zberom)**

Tento symbol na výrobku alebo obale znamená, že s výrobkom nemôže byť nakladané ako s domovým odpadom. Miesto toho je potrebné ho doručiť do vyhradeného zberného miesta na recykláciu elektrozariadení. Tým, že zaistíte správne zneškodnenie, pomôžete zabrániť potencionálnemu negatívnemu vplyvu na životné prostredie a ľudské zdravie, ktoré by v opačnom prípade hrozilo pri nesprávnom nakladaní s týmto výrobkom. Recyklácia materiálov pomáha

uchovávať prírodné zdroje. Pre získanie ďalších podrobných informácií o recyklácii tohoto výrobku kontaktujte prosím váš miestny alebo obecný úrad, miestnu službu pre zber domového odpadu alebo predajňu, kde ste výrobok zakúpili.